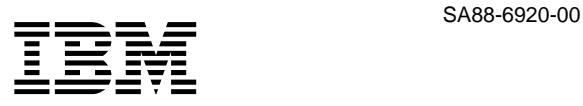

# **ThinkPad 390X (2626, 2624)**

 $\frac{2}{3}$ 

**1 (1999 10 )**

IBM

IBM

 $\rm{IBM}$ 

09N1083 ThinkPad 390X Hardware Maintenance Manual

1 1999.10

 Copyright International Business Machines Corporation 1999. All rights reserved.

Translation: © Copyright IBM Japan 1999

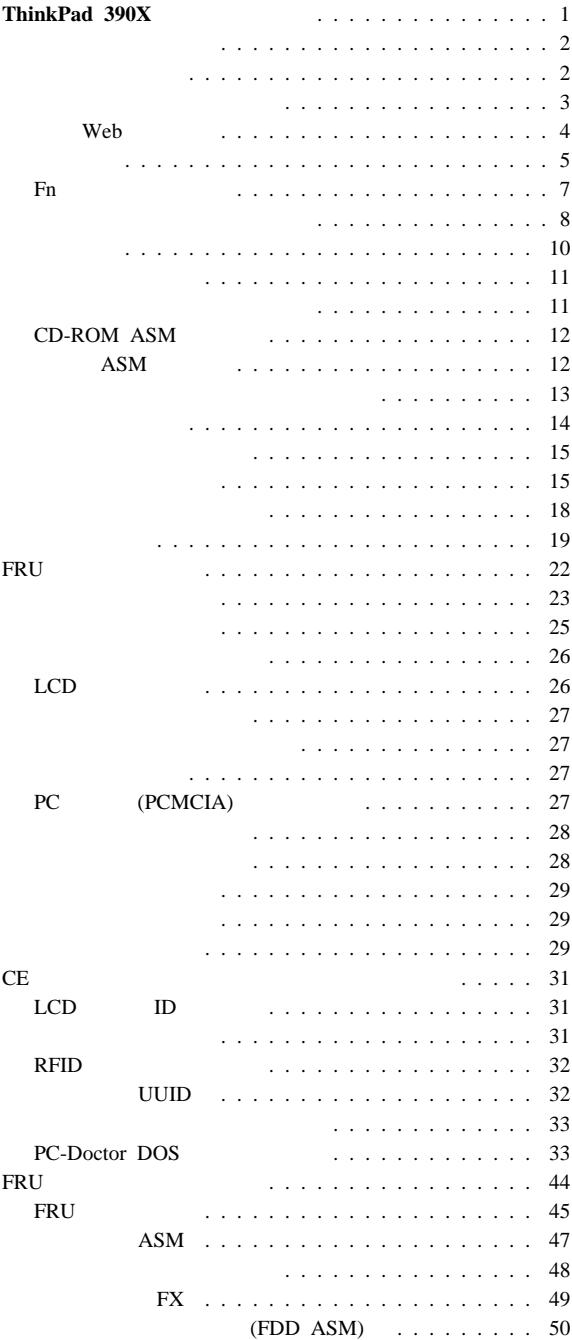

ı

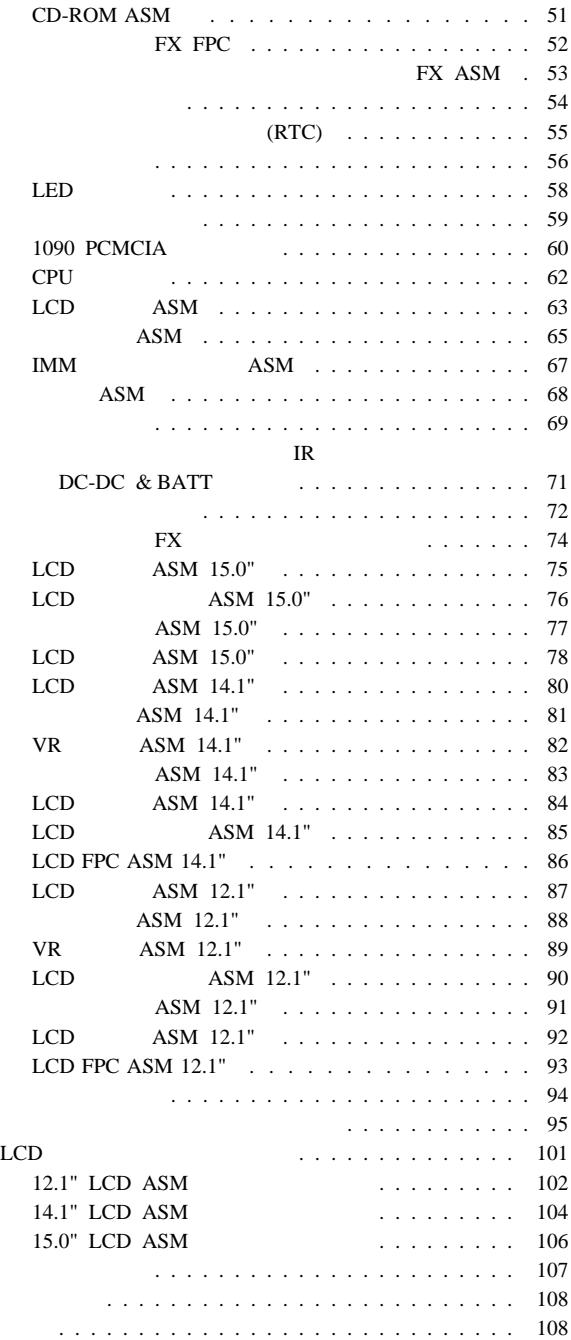

# $T$ hinkPad 390X

IBM ThinkPad 390X

- PhinkPad
- $\bullet$

ThinkPad

#### **•** ThinkPad

- FRU FRU FRU
- **•** FRU
- $\bullet$  , we have the set of the set of the set of the set of the set of the set of the set of the set of the set ThinkPad

**ERU FRU** FRU ThinkPad FRU ツ番号が正しいかをこのマニュアルのモデルごとの FRU 一時的で再現性のないエラーが起こっている場合は、**FRU**

FRU recently for the FRU is the set of the set of the set of the set of the set of the set of the set of the set of the set of the set of the set of the set of the set of the set of the set of the set of the set of the set of

ームの<sub>エ</sub>フト・コンピュータのエラー・エフト・コンピュータ<br>アメリカのサイト

**FRU** 

FRU <sub>E</sub>

- 1.  $R = \frac{1}{2}$
- 2. 作業日
- 
- $3.$
- 4. ThinkPad
- $5.$

6. FRU

- 7. FRU
- 8. ThinkPad
- $9.$

#### : ThinkPad

保証期間内のサービスが適用されない場合:  $\bullet$  LCD  $($  $\bullet$ 

- ThinkPad
- $\bullet$  PC
- $\bullet$  Fig. and  $\bullet$   $\bullet$   $\$
- ディスケット・ドライブのカバーに圧力を加えたり、ラベル
- 
- $\bullet$  The contract of the contract of the contract of the contract of the contract of the contract of the contract of
- $\bullet$ CD-ROM
- サポートされていない装置の接続によってヒューズが切れた
- ThinkPad
- ●<br>● ThinkPad
- e HDD

#### ThinkPad  $HDD$  3

- $\bullet$  :  $\bullet$  :  $\bullet$  :  $\bullet$  :  $\bullet$  : 1. ThinkPad  $2.$  AC 3. (RTC) 20  $\mathbf 1$  $(RTC)$ 4. (RTC)
	- 5. ThinkPad POST

 $6.$  $\bullet$  HDD :  $($  1 2)

### 保守 **Web** サイト

#### **WWW**

保守ディスケット**:** http://www.pc.ibm.com/partner/infotips

システム・プログラム保守ディスケット**:** http://pcbbs.raleigh.ibm.com/

ThinkPad 390X

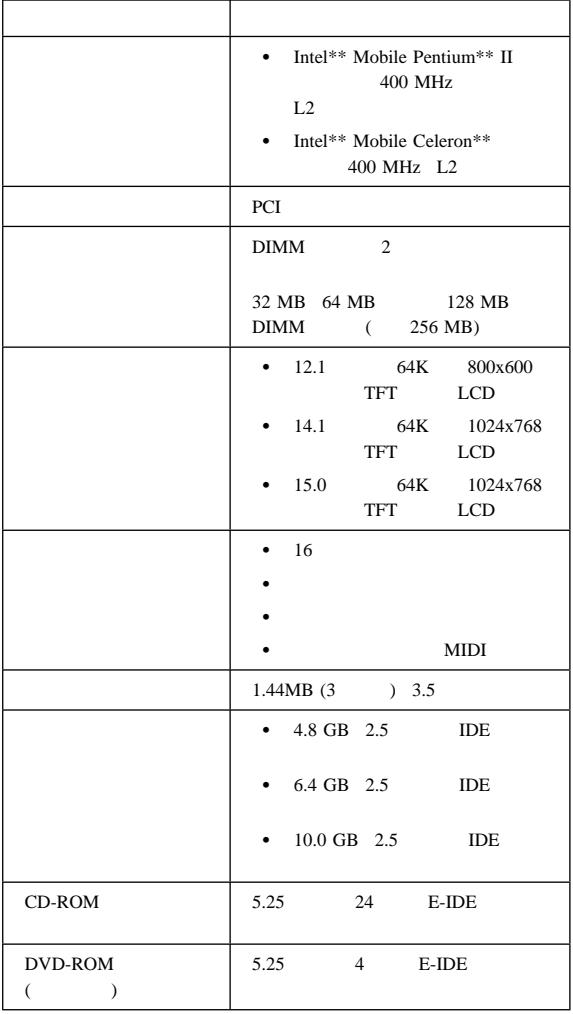

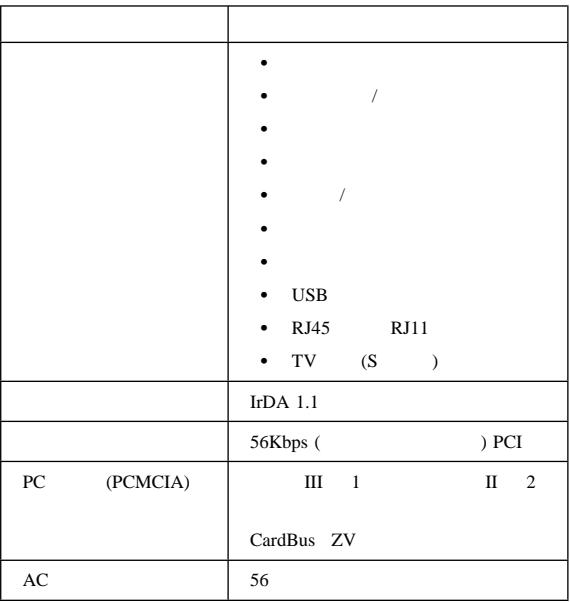

## **Fn** キーの組み合わせ

 $Fn$ 

 $Fn$ 

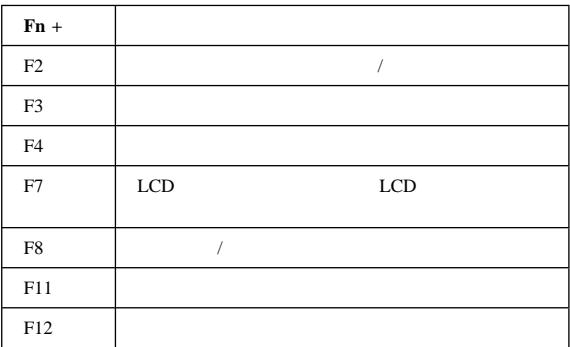

LED ThinkPad

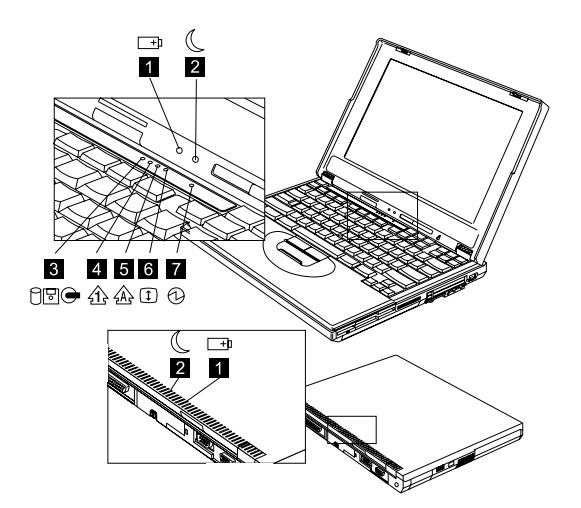

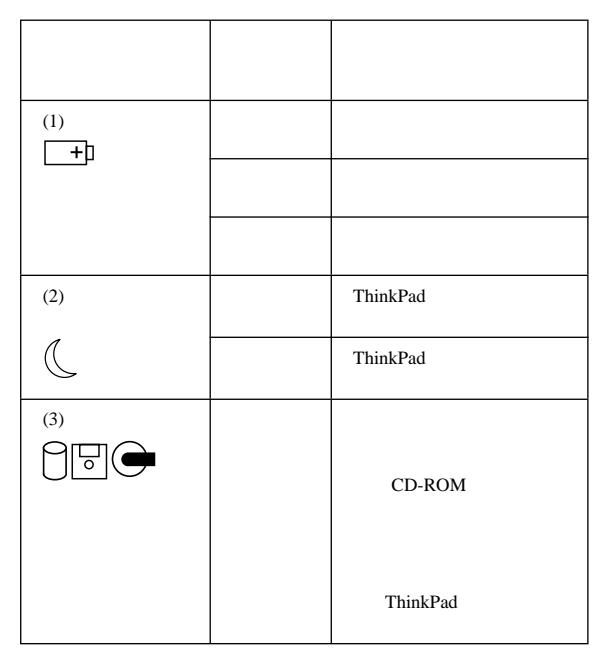

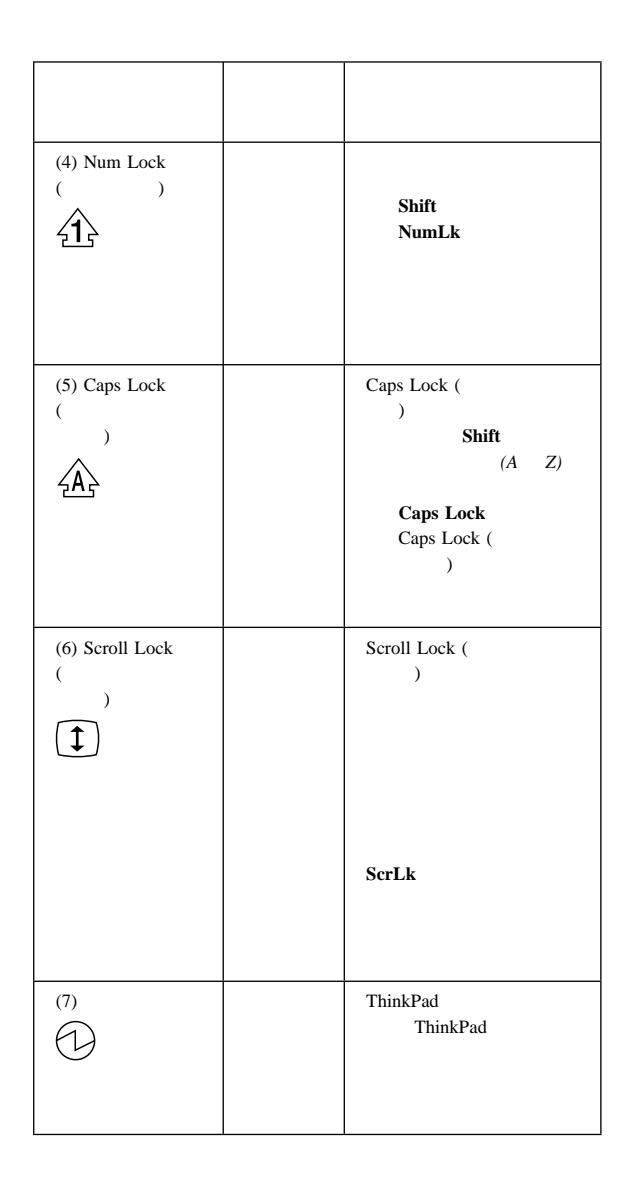

ThinkPad PC-Doctor DOS

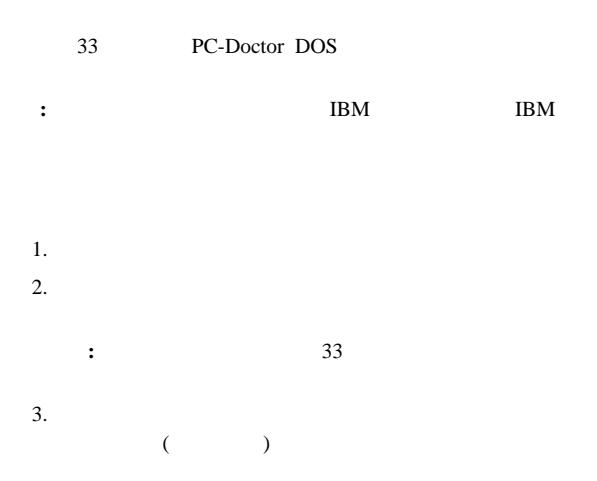

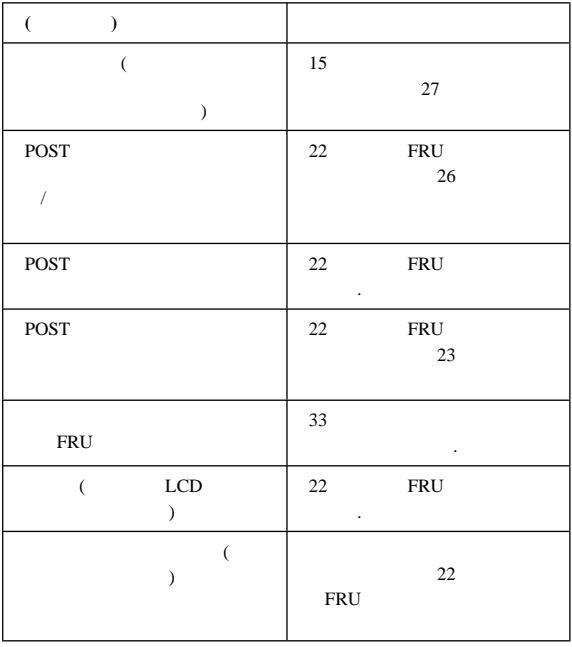

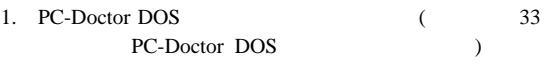

#### 2. **Interactive Tests**

### 3. **Internal Speaker**

#### 4. **Stereo Speaker**

#### 2HD

注意**:**  $\overline{\mathbf{2}}$  $\overline{\mathbf{2}}$ 

 $\sim$  33

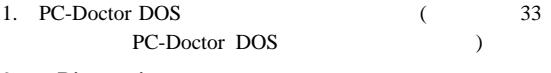

- 2. **Diagnostics**
- 3. **Diskette Drives**
- $4.$

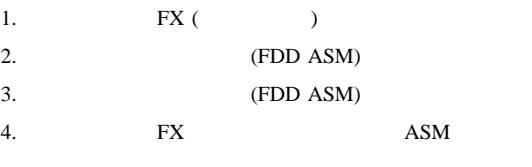

 $5.$ 

### **CD-ROM ASM**

#### CD-ROM CD-ROM

1. PC-Doctor DOS  $(33$ PC-Doctor DOS  $)$ 2. **Interactive Tests** 3. **CD-ROM/DVD Test**  $4.$ 

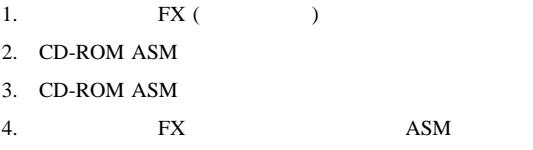

 $5.$ 

### ファン **ASM** の検査

ASM

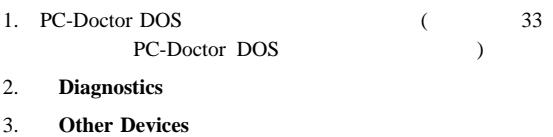

4. **Fan**」を選択する。

 $5.$ 

: ThinkPad

1. PC-Doctor DOS (33 PC-Doctor DOS  $)$ 2. **Interactive Tests** 3. **Keyboard**  $4.$ を順番に実行していき、問題を訂正します。正常な FRU を交換し

1. キーボードを交換する。  $2.$ 

#### ThinkPad

- $\bullet$
- $\bullet$  (PS/2)
- $\bullet$  (  $\qquad\qquad$  (  $\qquad\qquad$  )

#### DIMM

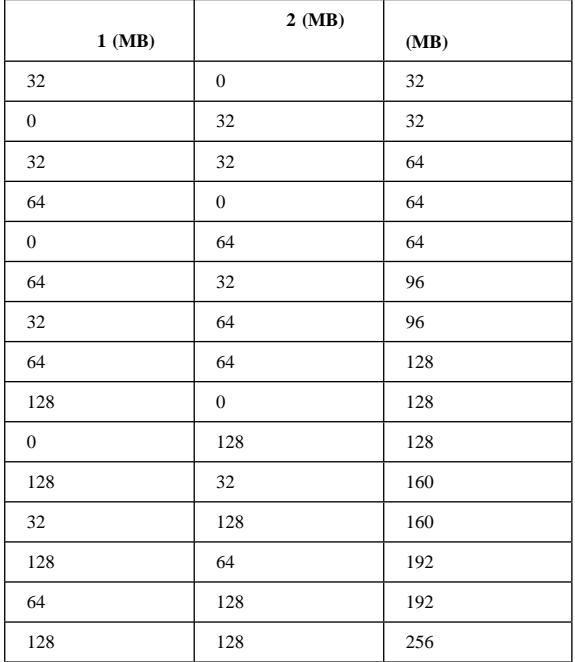

1. PC-Doctor DOS  $\qquad \qquad$  ( $\qquad \qquad$  33 PC-Doctor DOS  $)$ 

- 2. **Memory Test Full Memory Test Quick** (assume that  $($
- $3.$

: DIMM ThinkPad

フラッシュ・メモリー内のシステム・プログラム**:**

フラッシュ・メモリーの更新**:** フラッシュ・メモリーの

 $\bullet$ 

 $\bullet$  - The state  $\bullet$  - The state  $\bullet$  - The state  $\bullet$ 

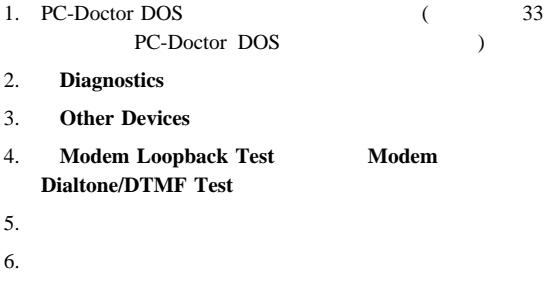

![](_page_18_Picture_124.jpeg)

- $16$  AC
- $\bullet$  16
- $17$  ASM

![](_page_19_Figure_0.jpeg)

ThinkPad AC AC RO

![](_page_19_Picture_3.jpeg)

![](_page_19_Picture_214.jpeg)

 $AC$ 

- $\bullet$  DC-DC & BATT
- システム・ボードを交換する。
- $\bullet$  29
- **:** AC

動作中の充電の検査**:** 動作時充電の検査は、放電後のバッ テリー・パック (バッテリー ASM)、または ThinkPad への取り付  $50\%$  ASM

> ASM ASM

 $ASM$ 

DC-DC & BATT

 $ASM$ 

#### $ASM$

**16** ThinkPad 390X

| <b>ASM</b> | ٠<br>٠ | ASM |
|------------|--------|-----|
|            | 95%    |     |

 $ASM$  100%  $ASM$ 

1. ThinkPad

![](_page_20_Figure_4.jpeg)

3.  $10.8V$  (Li-Ion)  $9.6V$  (NiMH) ASM ASM 10.8V (Li-Ion)  $9.6V$  (NiMH)

4. 10.8V (Li-Ion) 9.6V (NiMH)  $1 \quad 3$ 390 (Li-Ion) 4 30K

 $\begin{array}{lll} \text{ASM} \end{array}$ & BATT

![](_page_21_Picture_74.jpeg)

 $1$ 

**FRU** 

1.  $\blacksquare$ 

 $2.$ 

 $3.$ 

- $3 \overline{\phantom{a}}$ **2** ThinkPad • LCD ( $\bullet$ )
- $(Fn+F3)$

#### ThinkPad

• Fn  $(Fn+F3)$ 

#### ThinkPad

サスペンド・モード**:** サスペンド・モードに入ると、次の

- LCD (  $\hfill\mbox{--}$
- $\bullet$   $\bullet$   $\bullet$
- $\bullet$  CPU

#### ThinkPad

- Fn  $(Fn+F4)$
- $\bullet$  (BIOS )
- $\bullet$
- $\bullet$ 
	- **:** バッテリー残量が少なくなると、「バッテリー状況」イ
- ThinkPad ThinkPad (EtherJet ) (BIOS )
- $\bullet$  TX  $\bullet$  TX
- **:**
- 1. IBM BIOS ThinkPad
- 2. IBM BIOS ThinkPad

#### ThinkPad

- $\bullet$
- $\bullet$

![](_page_23_Picture_186.jpeg)

- $\bullet$
- 
- $\bullet$

• Wake on LAN

ハイバネーション機能の作成方法**:** 次のように行います。

- ThinkPad
- **•** Power Management
- **Hibernation Options**
- **•** Enable Hibernation
- OK
- **:** メモリー・サイズを変更する場合は、ハイバネーション・フ

## FRU

FRU おんない しんしょうかい しんしょうかい

![](_page_25_Picture_102.jpeg)

**:** ThinkPad IBM

![](_page_26_Picture_207.jpeg)

Setup

Setup and install Setup

![](_page_26_Picture_208.jpeg)

![](_page_27_Picture_116.jpeg)

![](_page_28_Picture_180.jpeg)

![](_page_29_Picture_240.jpeg)

### LCD

![](_page_29_Picture_241.jpeg)

![](_page_30_Picture_200.jpeg)

![](_page_30_Picture_201.jpeg)

![](_page_30_Picture_202.jpeg)

# PC (PCMCIA)

![](_page_30_Picture_203.jpeg)

![](_page_31_Picture_206.jpeg)

![](_page_31_Picture_207.jpeg)

![](_page_32_Picture_132.jpeg)

**:** 該当する状態やエラーが上記のリストに載っていないのに、

RU RED

![](_page_32_Picture_133.jpeg)

![](_page_32_Picture_134.jpeg)

![](_page_33_Picture_151.jpeg)

### **CE** ユーティリティー・プログラム・ディスケ

![](_page_34_Picture_251.jpeg)

 $ASM$ 

 $ASM$  $(12 \t\t ABM$ 

 $\rightarrow$ 

 $1.$ 

ASM

![](_page_35_Picture_157.jpeg)

**RFID** データの書き込み

![](_page_35_Picture_158.jpeg)

### フラッシュ **UUID**

![](_page_35_Picture_159.jpeg)
# **PC-Doctor DOS**

**:** テスト項目によっては、次のようなツールを必要とするもの

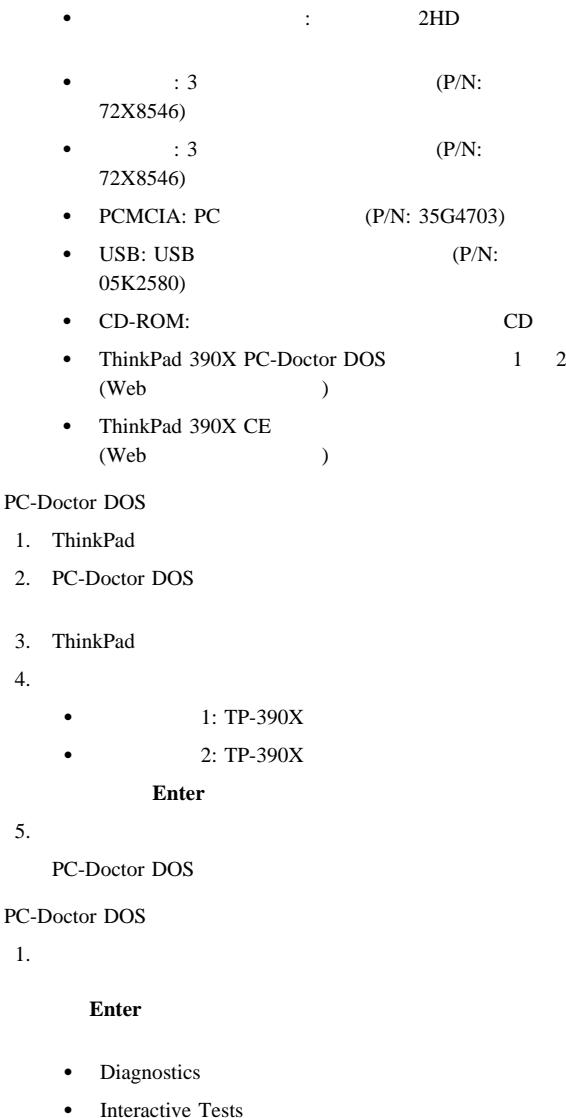

- Hardware Info
- Utility
- Quit
- 

 $2.$ 

**Enter** 

**:** F1

Diagnostics Interactive Tests ThinkPad E3 **F3** 

### **PC-Doctor DOS**

195

エラー・コード **0-199**

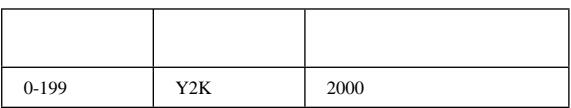

とエラー・メッセージ**:** 次の表には、ユーザーによる打ち

FRU/ :

- e (RTC)
- $\bullet$   $\bullet$   $\bullet$ 
	- エラー・コード **1-1 1-260**

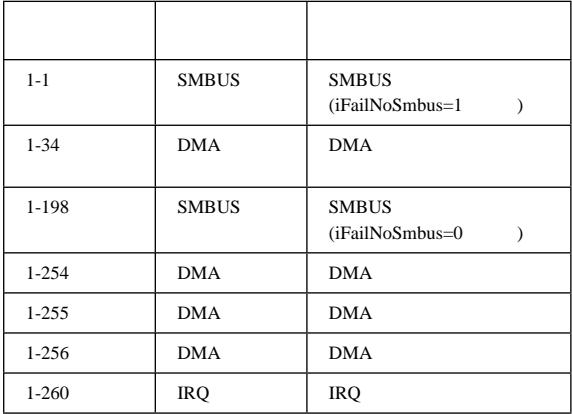

 $FRU/$  :

 $\bullet$ 

エラー・コード **1-286 1-300**

| 1-286     |                 | $\mathbf{0}$   |
|-----------|-----------------|----------------|
|           |                 | <b>BIOS</b>    |
| 1-287     |                 | $\mathbf{1}$   |
|           |                 | <b>RAM</b>     |
| 1-288     |                 | $\overline{2}$ |
| $1-292$   | <b>CMOS RAM</b> |                |
| $1 - 298$ | <b>RTC</b>      |                |
| 1-299     | <b>RTC</b>      |                |
| $1 - 300$ | <b>RTC</b>      |                |

- $\cdot$  BIOS
- 

 $\bullet$  (RTC)

 $\bullet$ 

エラー・コード **5-16 15-36**

| $5 - 16$  |     |                |
|-----------|-----|----------------|
| $5 - 24$  |     |                |
| $5 - 26$  |     |                |
| 5-199     |     | 13H            |
| $11-2$    | COM |                |
| $11 - 13$ | COM | <b>LCR/MCR</b> |
| $11 - 14$ | COM |                |
| $11 - 15$ | COM |                |
| $11-40$   | COM |                |

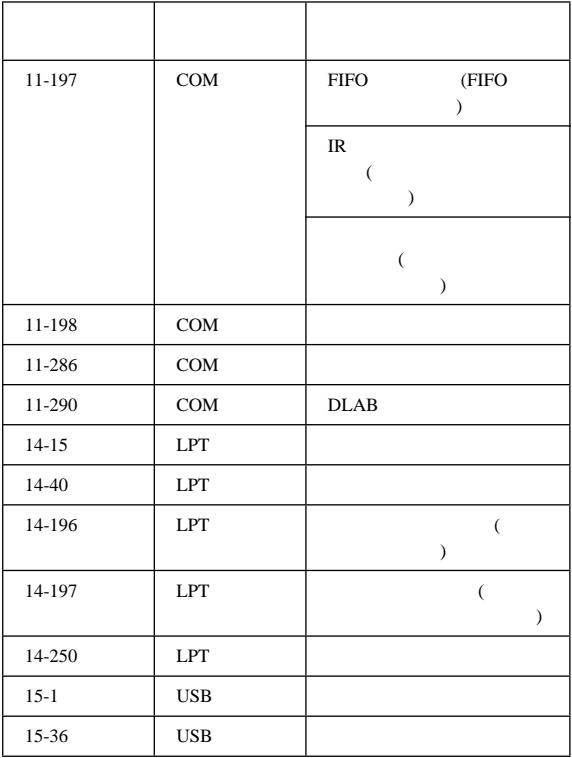

 $\bullet$  -  $\bullet$  -  $\bullet$ 

エラー・コード **18-1 18-27**

| $18-1$ | <b>PCMCIA</b> | <b>PCMCIA</b> |
|--------|---------------|---------------|
| $18-5$ | <b>PCMCIA</b> | <b>PCMCIA</b> |
| 18-9   | <b>PCMCIA</b> |               |
| 18-24  | <b>PCMCIA</b> |               |
| 18-27  | <b>PCMCIA</b> |               |

 $FRU/$  :

- PCMCIA
- $\bullet$

エラー・コード **20-1 71-41**

| $20 - 1$  | PCI | PCI           |
|-----------|-----|---------------|
| $20 - 5$  | PCI | PCI BIOS      |
| $20 - 27$ | PCI | PCI           |
| 20-196    | PCI | PCI           |
| $25 - 14$ | IDE |               |
| $25 - 32$ | IDE |               |
| 25-195    | IDE |               |
| 25-198    | IDE |               |
|           |     |               |
|           |     |               |
| 25-250    | IDE | POST/BIST     |
| 25-260    | IDE | $\sqrt{2}$    |
| 25-262    | IDE |               |
| $71 - 1$  | SB  | <b>PNPISA</b> |
|           |     |               |
|           |     | PCI           |
|           |     |               |
|           |     |               |
| $71 - 11$ | SB  | <b>DSP</b>    |
| 71-40     | SB  | <b>IRQ</b>    |
| 71-41     | SB  | <b>DMA</b>    |

 $\bullet$ 

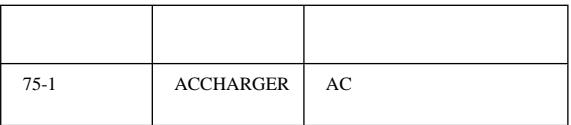

 $\bullet$  DC-DC & BATT ASM

 $\bullet$  -  $\bullet$  -  $\bullet$ 

エラー・コード **89-250 89-294**

| 89-250 | <b>CPU</b> |            |
|--------|------------|------------|
| 89-266 | <b>CPU</b> |            |
|        |            | <b>MMX</b> |
| 89-278 | <b>CPU</b> |            |
| 89-282 | <b>CPU</b> |            |
| 89-286 | <b>CPU</b> |            |
| 89-294 | <b>CPU</b> |            |

 $FRU/$  :

- BIOS
- $\bullet$  CPU
- $\bullet$   $\bullet$   $\bullet$

エラー・コード **170-1 175-198**

| $170-1$   | LM80/LM81                       | (iFailNoLm80=1) |
|-----------|---------------------------------|-----------------|
| 170-27    | LM80/LM81                       |                 |
| 170-198   | LM80/LM81                       | (iFailNoLm80=0) |
| 170-250   | LM80/LM81                       |                 |
| $175 - 1$ | LM75/<br>Max1617/<br><b>FAN</b> | (iFailNoLm80=1) |
|           |                                 |                 |

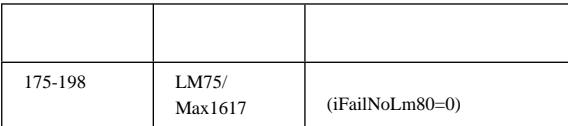

 $\bullet$ 

#### エラー・コード **175-199**

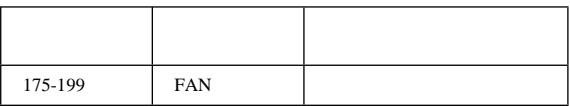

- FRU/ $\vdots$  $\bullet$  ASM
	- $\bullet$

# エラー・コード **175-250 185-262**

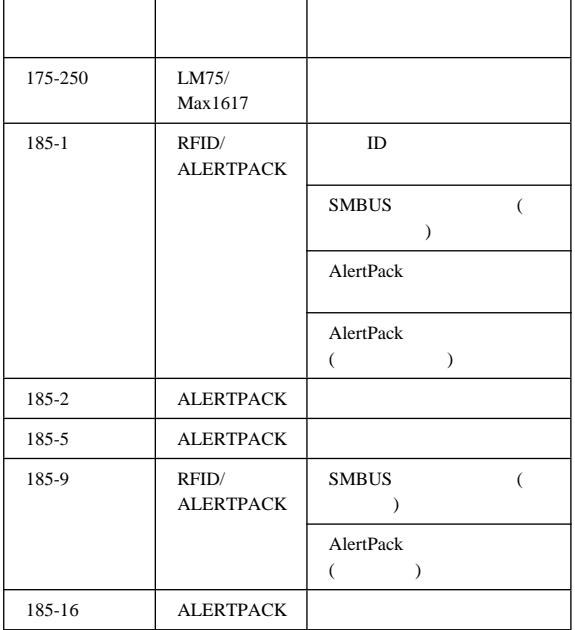

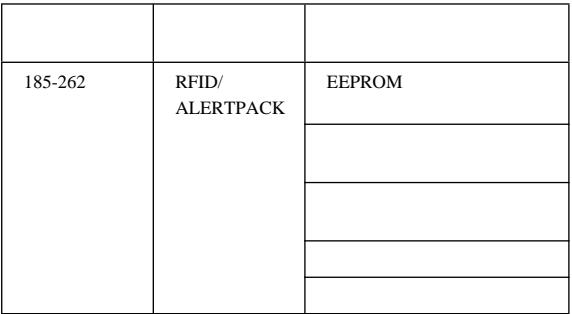

 $\bullet$  -  $\bullet$  -  $\bullet$ 

### エラー・コード **201-1 201-198**

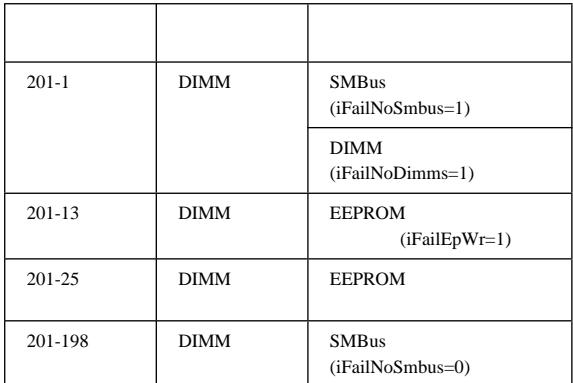

 $FRU/$  :

- DIMM
- $\bullet$   $\bullet$   $\bullet$

エラー・コード **202-1 202-18**

| $202 - 1$  | <b>CACHE</b> | <b>CPU</b> |
|------------|--------------|------------|
| $202-3$    | <b>CACHE</b> | <b>NMI</b> |
| $202 - 18$ | <b>CACHE</b> |            |

FRU/:

 $\bullet$  -  $\bullet$  -  $\bullet$ 

エラー・コード **206-16 206-290**

| 206-16  | <b>FD</b> |  |
|---------|-----------|--|
| 206-27  | <b>FD</b> |  |
| 206-198 | <b>FD</b> |  |
| 206-262 | FD        |  |
| 206-290 | <b>FD</b> |  |

- $\bullet$  Fig. ( ) is the state of the state of the state  $\sim$
- $\bullet$  (FDD ASM)
- $\bullet$

#### エラー・コード **215-1 215-254**

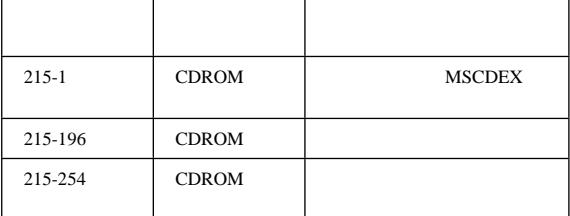

FRU/:

- $\bullet$  CD-ROM
- $CD-ROM$
- $\bullet$   $\bullet$   $\bullet$

エラー・コード **217-14 217-262**

| 217-14  | HD |           |
|---------|----|-----------|
| 217-32  | HD |           |
| 217-195 | HD |           |
| 217-198 | HD |           |
|         |    |           |
| 217-250 | HD | POST/BIST |

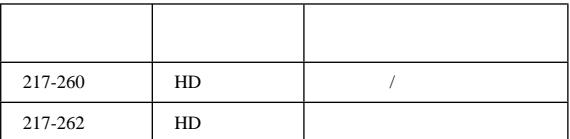

- $\cdot$  BIOS
- ハードディスク・コネクター
- $\bullet$

エラー・コード **301-250 301-266**

| 301-250 | <b>KBD</b> |             |
|---------|------------|-------------|
| 301-254 | <b>KBD</b> | <b>POST</b> |
| 301-258 | <b>KBD</b> |             |
| 301-266 | <b>KBD</b> |             |

 $FRU/$  :

- $\bullet$
- $\bullet$
- 

 $\bullet$  -  $\bullet$  -  $\bullet$ 

エラー・コード **304-1 304-199**

| $304-1$ | <b>BATTERY</b> |  |
|---------|----------------|--|
|         |                |  |
| 304-199 | <b>BATTERY</b> |  |

FRU/:

 $\bullet$ 

- DC-DC & BATT  $ASM$ 

 $\bullet$  -  $\bullet$  -  $\bullet$ 

エラー・コード **415-1 415-250**

| $415 - 1$ | <b>MODEM</b> | <b>PNPISA</b> |
|-----------|--------------|---------------|
|           |              | PCI           |
|           |              |               |
| 415-250   | COM/         | ATZ           |
|           |              |               |

- $\bullet$
- $\bullet$
- $\bullet$   $\bullet$   $\bullet$

### FRU

FRU

- $\bullet$  ThinkPad  $\bullet$
- FRU
- FRU FRU FRU

FRU

- $\cdot$  FRU
- $\bullet$  FRU

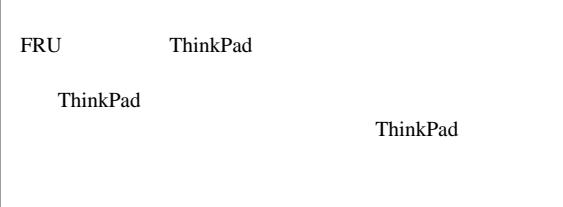

FRU

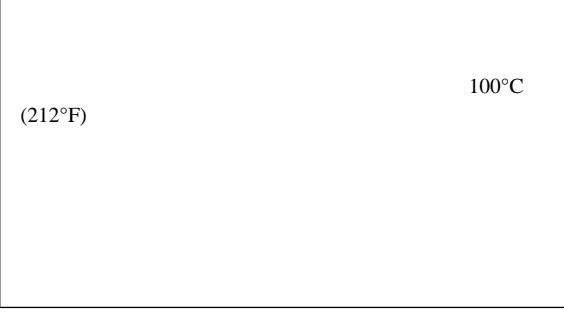

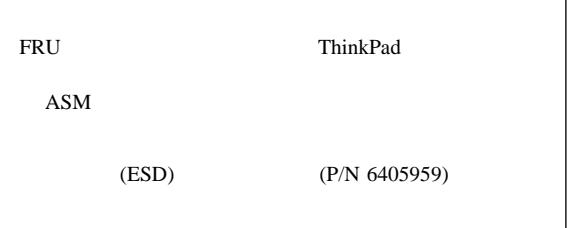

**FRU** 

FRU **RU** 

**LCD FRU :** TFT LCD 2,359,296 (TFT)  $TFT$ 

#### ${\rm LCD}$

• SVGA (12.1"): 4 4 4  $8$ • XGA (15.1"/14.1"): 7  $7$  8

#### : ThinkPad

- $\bullet$  $\bullet$  $\bullet$  $\bullet$
- $(P/N 05k4841)$  $\bullet$  is the state of the state of the state of the state of the state of the state of the state of the state of
- $\bullet$ IBM

#### ThinkPad

 プラスチックとプラスチック ねじの頭がプラスチック部品の表面に触れたら、さらに **90**

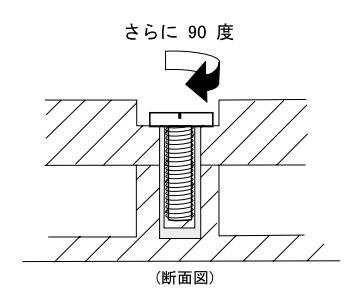

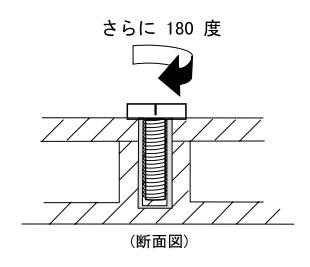

トルクねじ回し

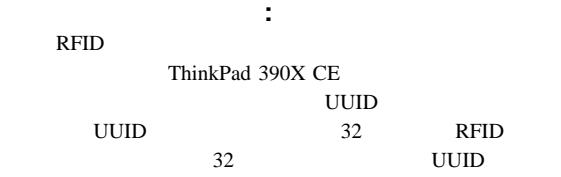

 $\bullet$ 

**:** RFID ThinkPad

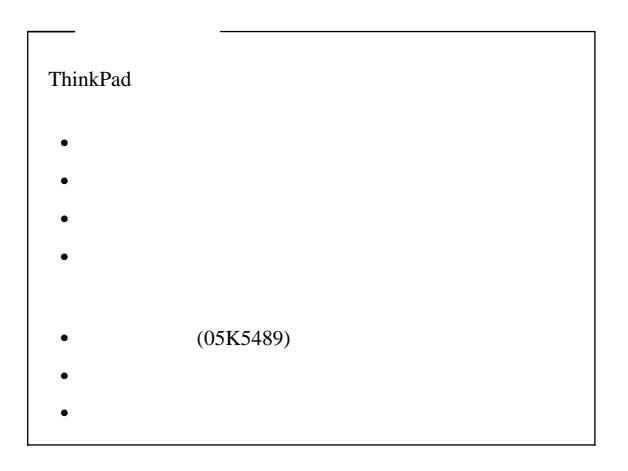

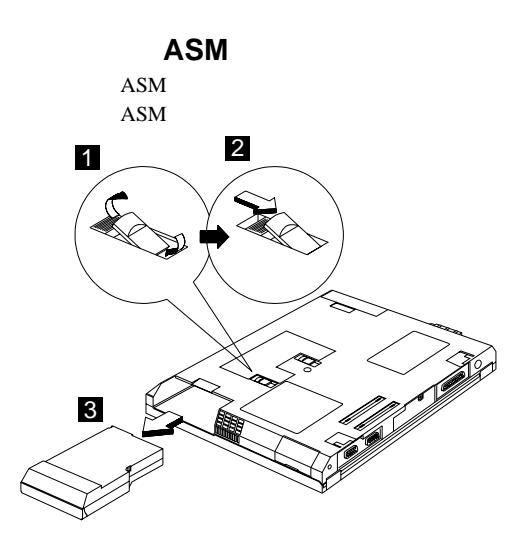

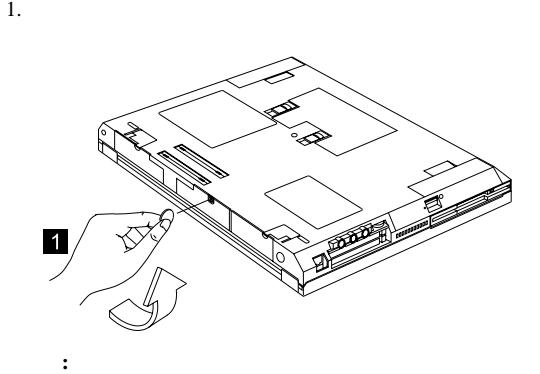

ハードディスク・ドライブは、落としたり、衝撃を与えたり

ハードディスク・ドライブを取り外す場合は、ハードディス

 $\bullet$ 

 $2.$ 

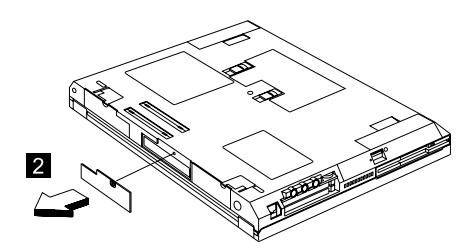

 $3.$ 

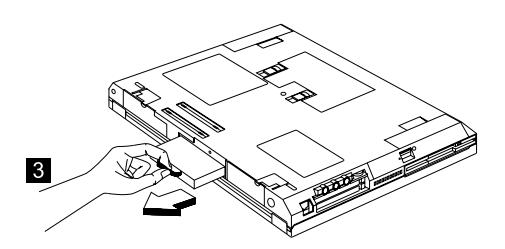

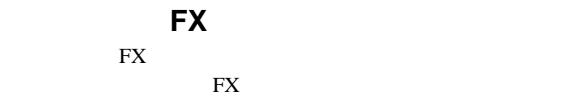

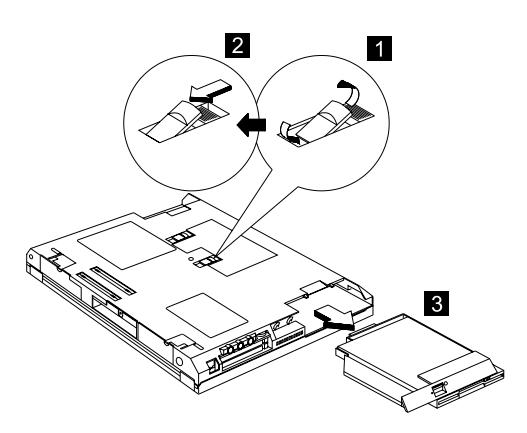

```
(FDD ASM)
```
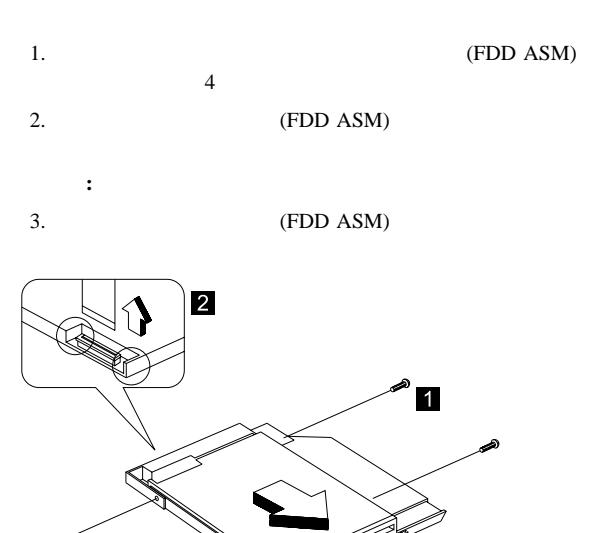

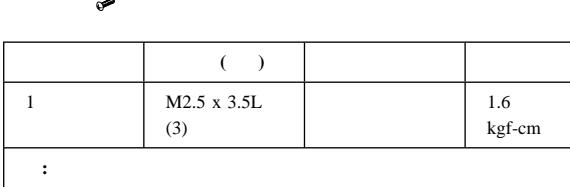

 $3$ 

# **CD-ROM ASM**

 $CD$ -ROM ASM

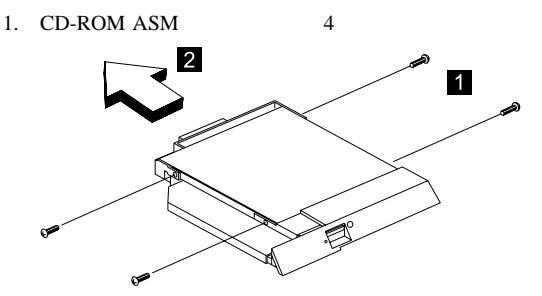

- 2. CD-ROM ASM
	- : CD-ROM ASM

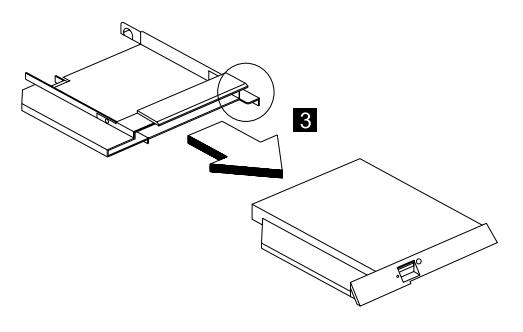

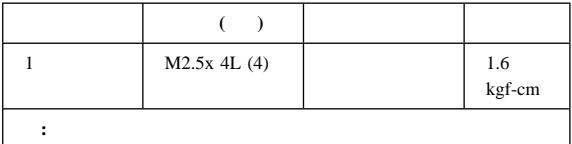

# **FX FPC**

FX FPC

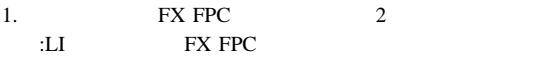

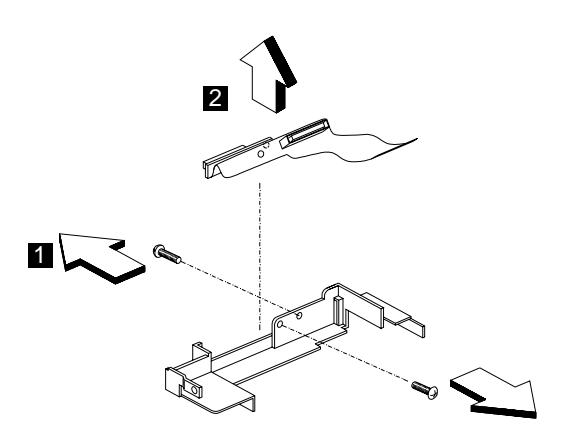

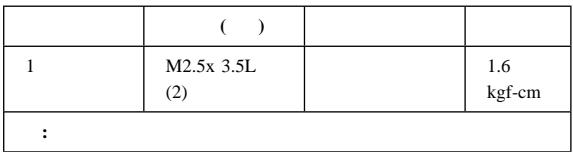

# **FX ASM**

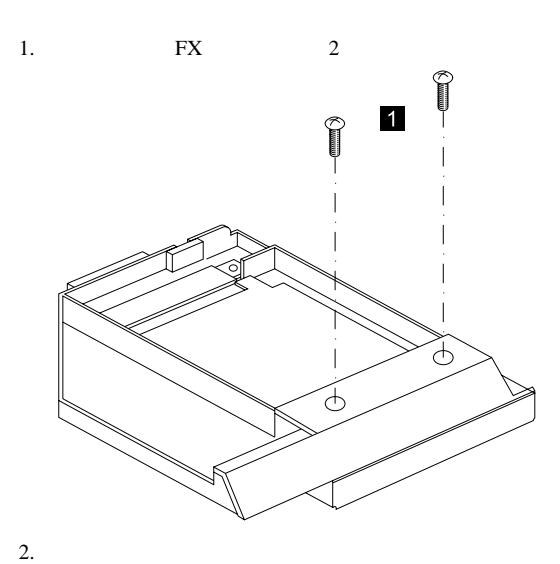

 $\overline{c}$ 

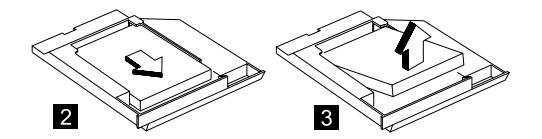

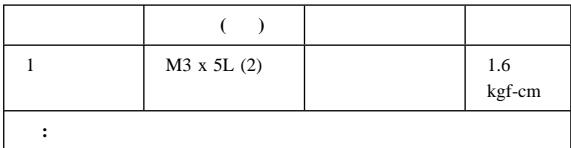

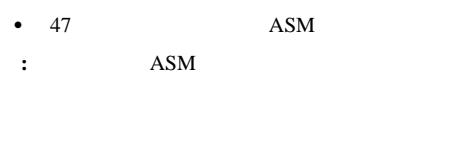

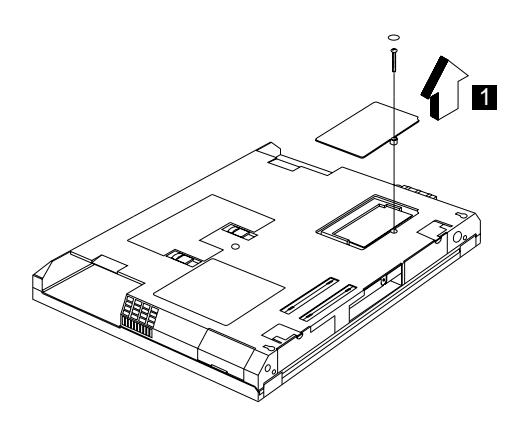

1.  $\blacksquare$ 

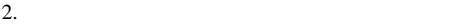

 $3.$ 

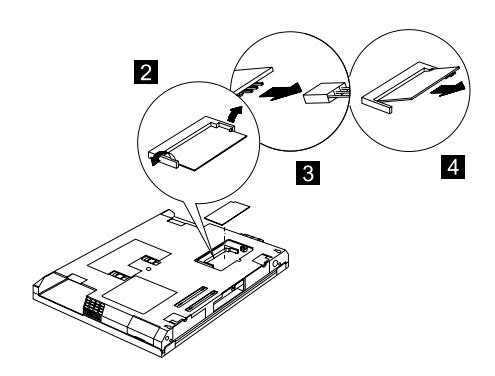

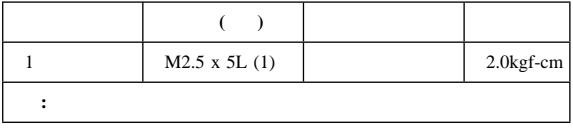

# バックアップ・バッテリー **(RTC)**

- 47 ASM
- $\bullet$  54

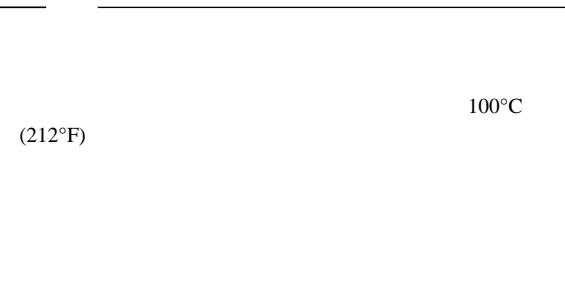

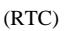

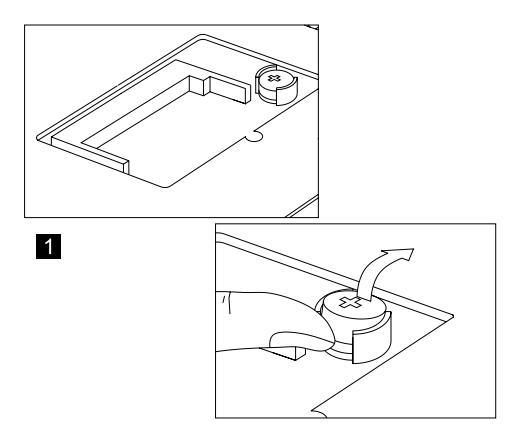

- 
- 47 ASM
- $\bullet$  48
- $1. 1/8"$

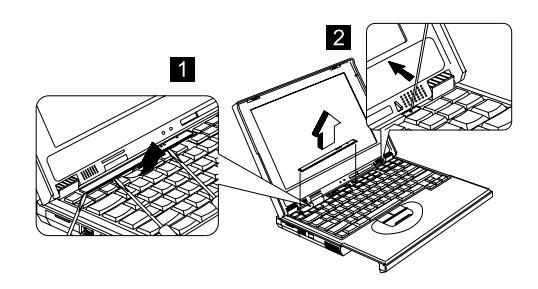

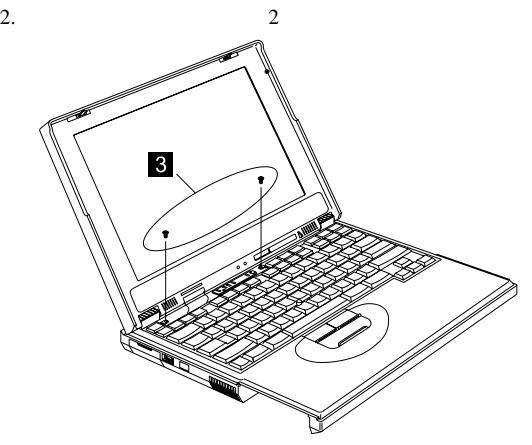

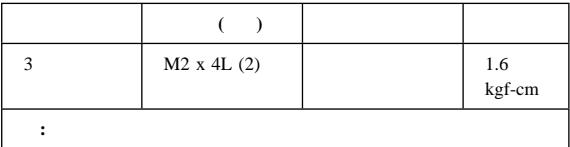

 $3.$ 

**:** キーボード・ケーブルは損傷しやすいので注意してくだ

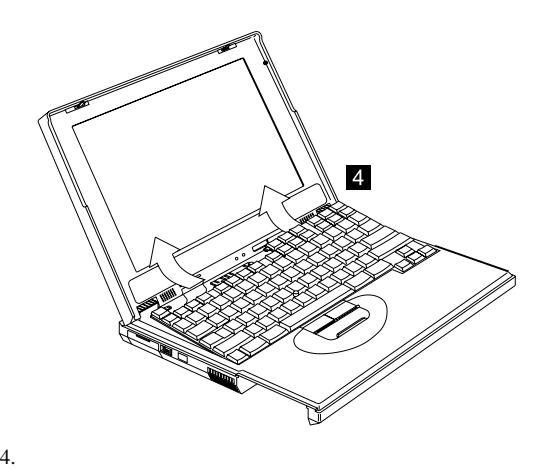

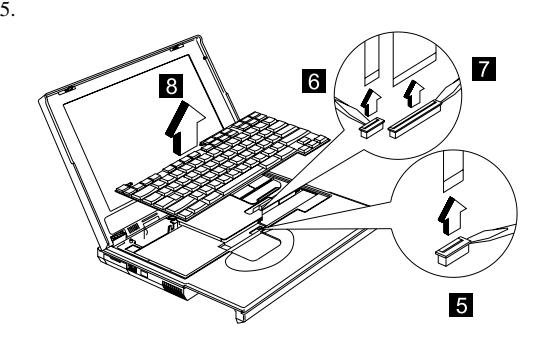

#### **LED** ボード

- $\bullet$  47 ASM
- $48$
- $56$

#### LED

- 1. LED LED LED
- 2. LED

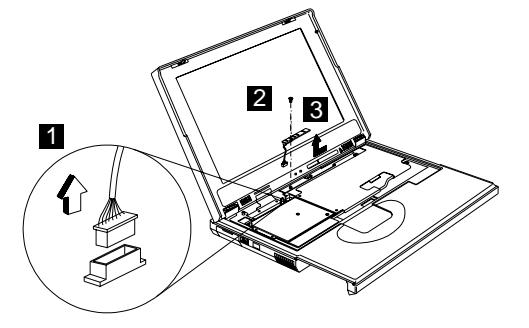

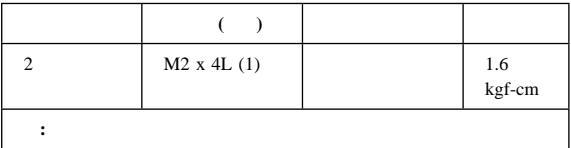

47 ASM

- $\bullet$  48
- 56ページの『キーボード』

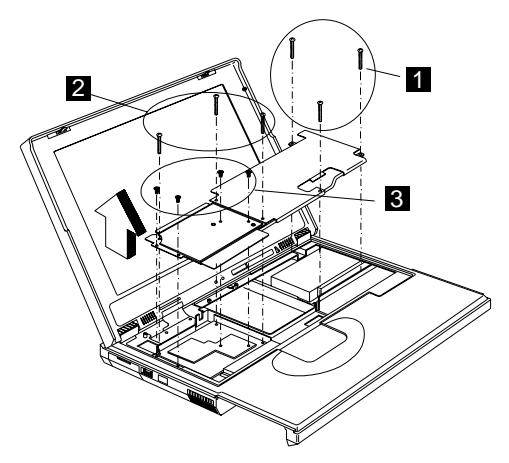

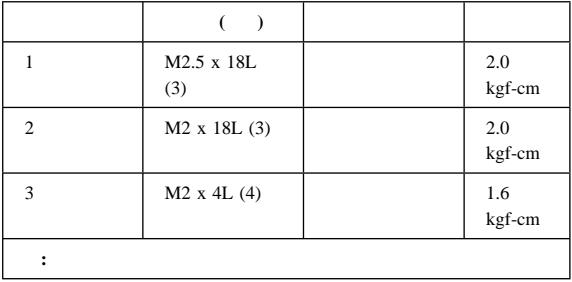

# **1090 PCMCIA**

 $\bullet$  47 ASM

- $\bullet$  48
- 56
- $-59$
- **PCMCIA** 
	- 1. PCMCIA 3

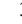

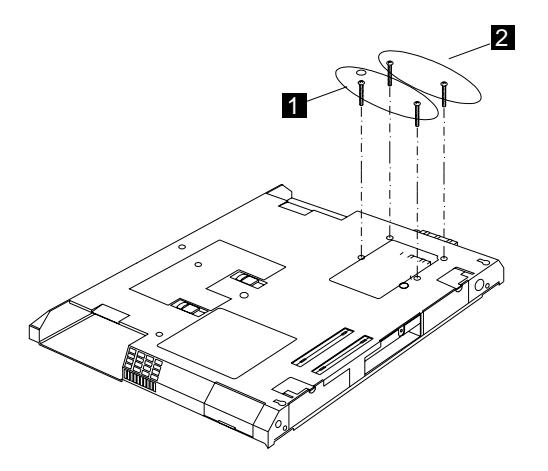

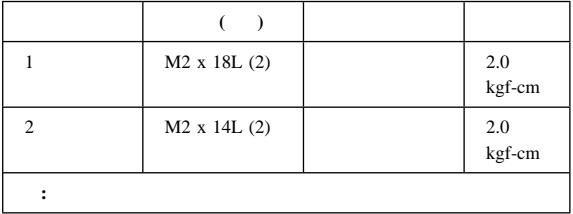

2. PCMCIA

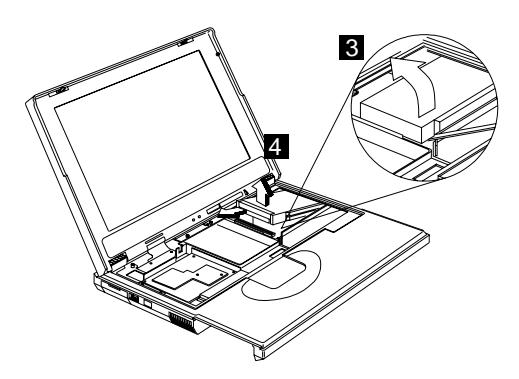

3. PCMCIA

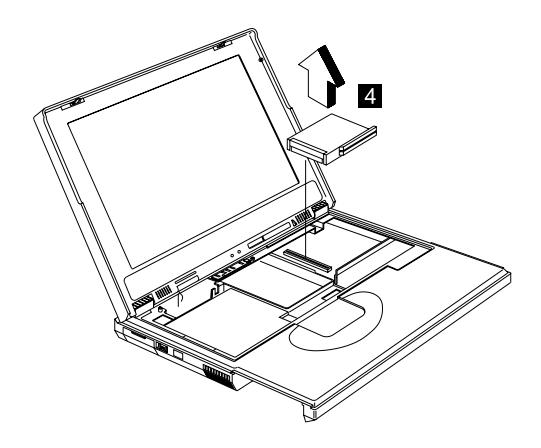

注意**:**

**PCMCIA** 

### **CPU** ボード

- $\bullet$  47 ASM
- $48$
- $56$

CPU

**:** CPU

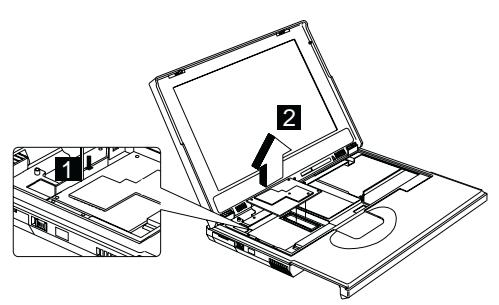

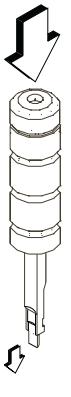

CPU

: CPU

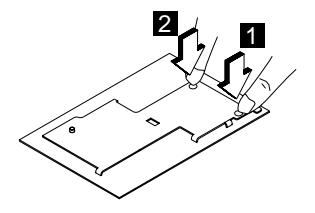

### LCD **ASM**

- $\bullet$  47 ASM
	-
- 
- $48$
- $56$

LCD ASM

- 1. LCD FPC 2
- 2. LCD FPC
	- LCD FPC (12.1")
		- LCD FPC LVDS  $(15.0"$  14.1")
- 3. ThinkPad LCD ASM 4
- 4. LCD ASM

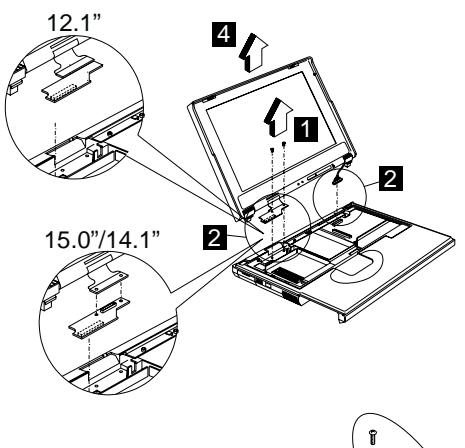

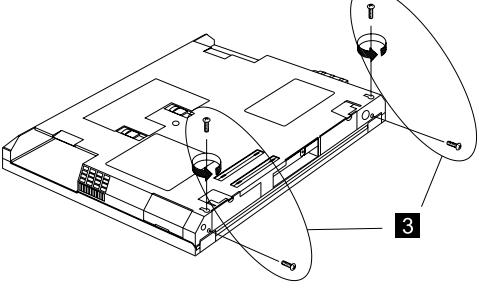

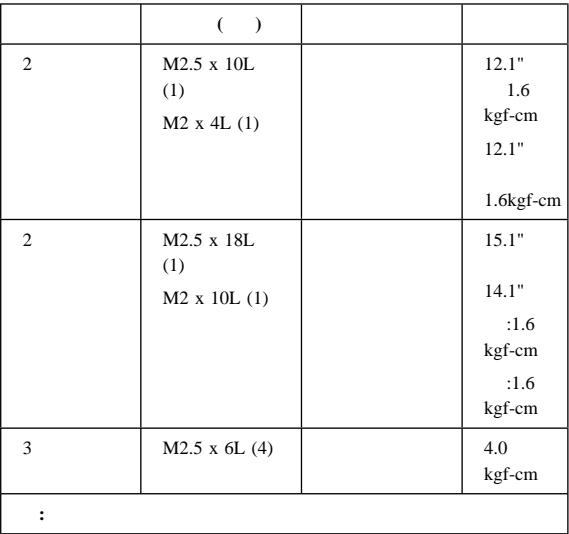

上部カバー **ASM**

- $\bullet$  47 ASM
- $\bullet$  48
- 49 FX
- 56
- 58 LED
- 59
- 63 LCD ASM

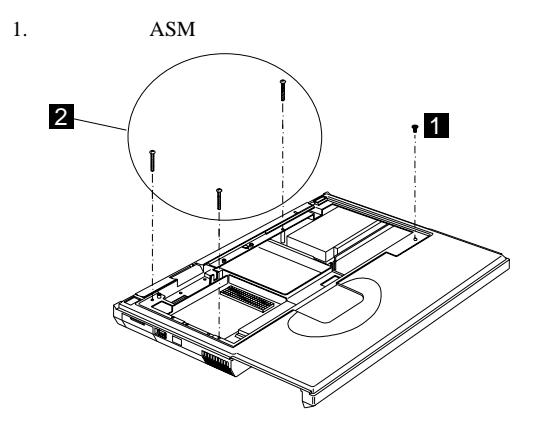

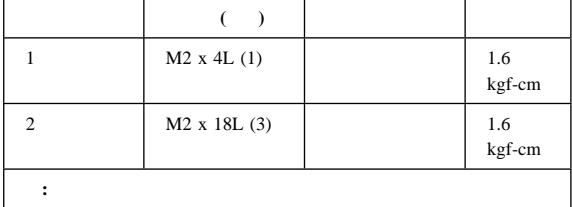

2. ThinkPad 4 4

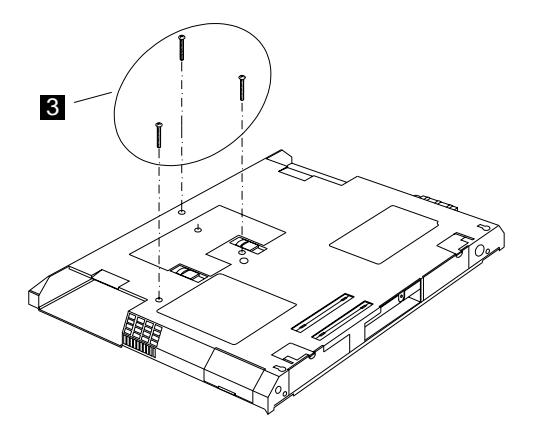

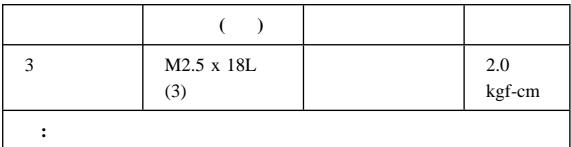

- $3.$
- 
- $4.$

ASM ASM

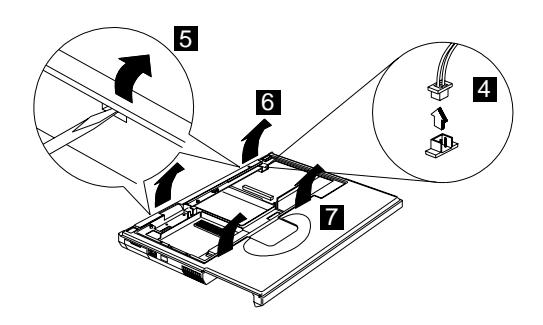

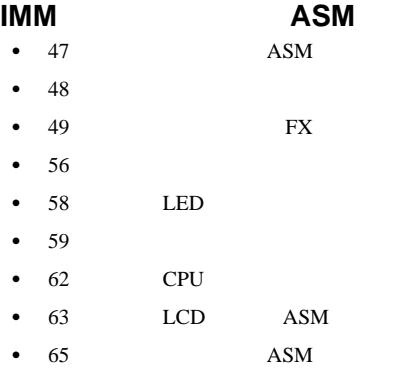

IMM ASM

1.  $\blacksquare$ 

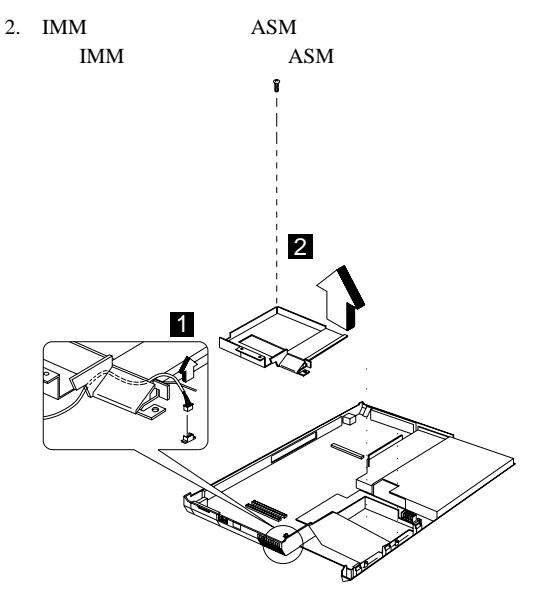

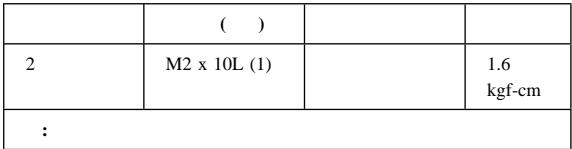

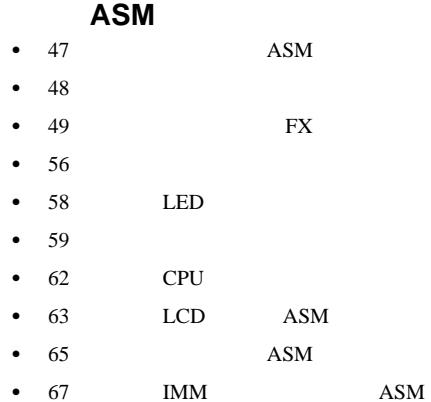

 $\mathbf{A}\mathbf{S}\mathbf{M}$  and  $\mathbf{A}\mathbf{S}\mathbf{M}$ 

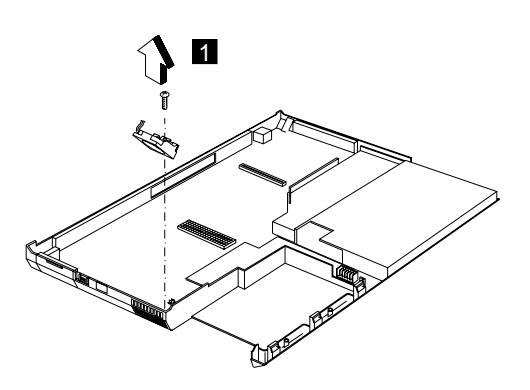

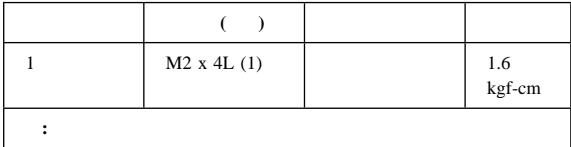
- **:** 15.0 LCD
- 47 ASM
- $\bullet$  48
	- 49 FX
- $\bullet$  56
- 58 LED
- $\bullet$  59

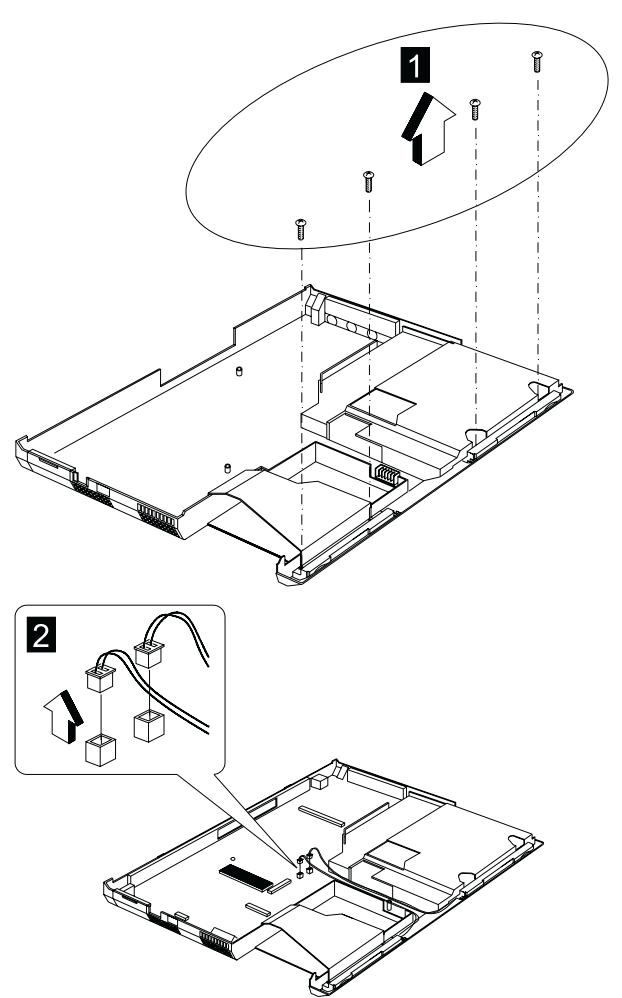

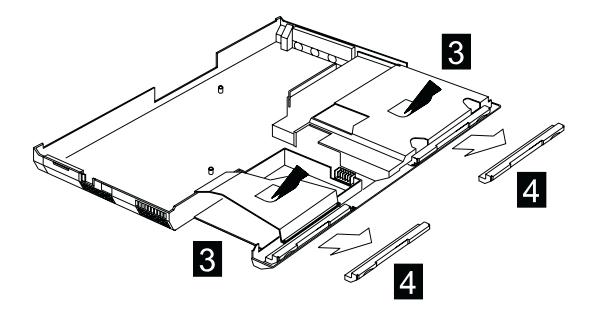

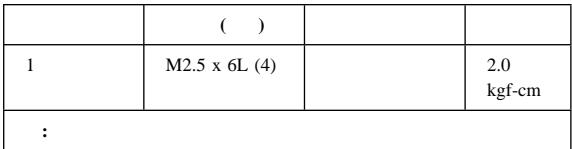

バッテリー・パック用ラッチ、**IR** ボード、お

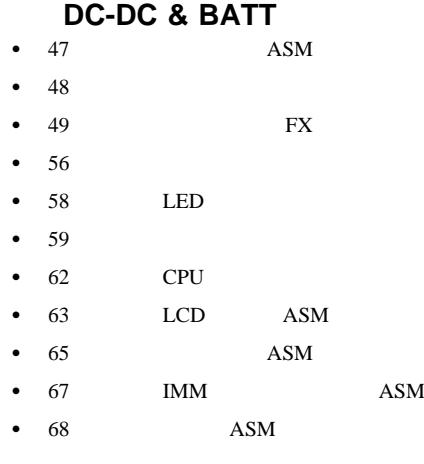

- 1.  $\blacksquare$
- 2. IR
- 3.  $DC-DC & BATT$  $(1/8"$  DC-DC & BATT  $ASM$

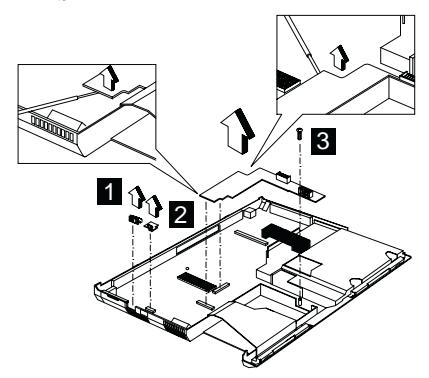

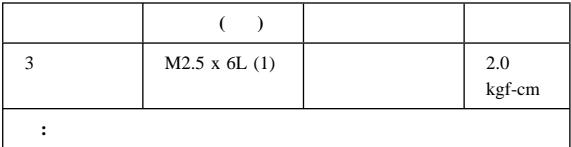

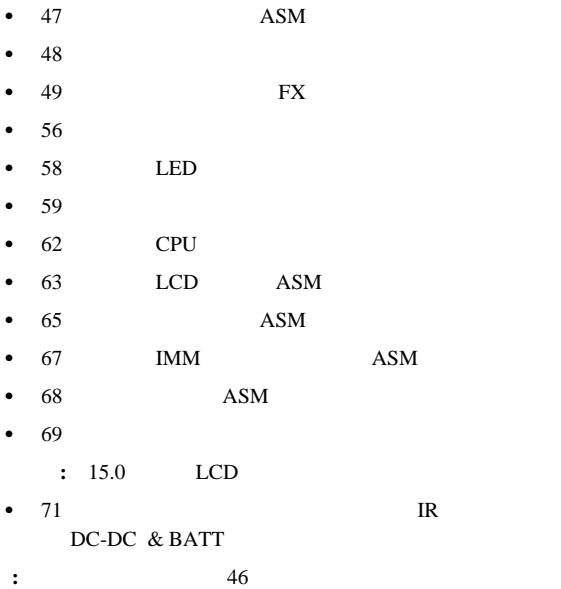

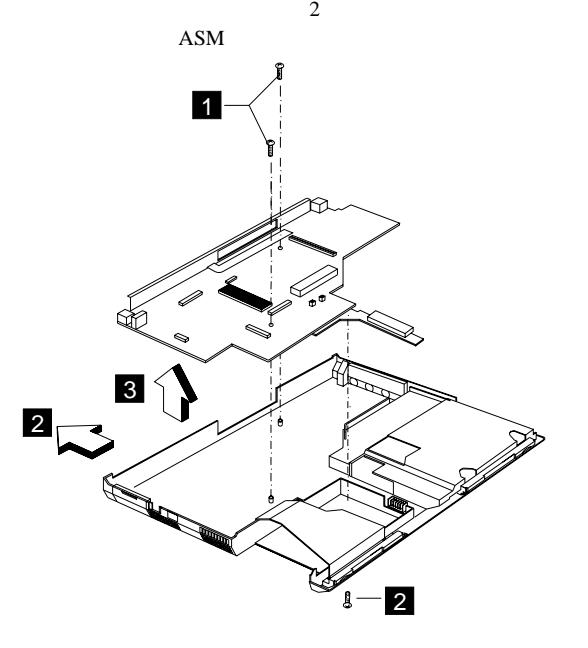

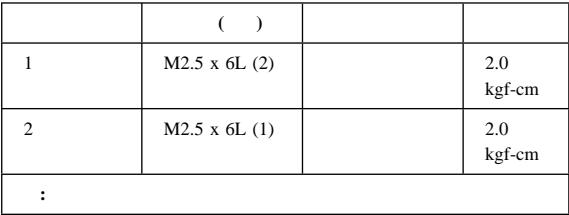

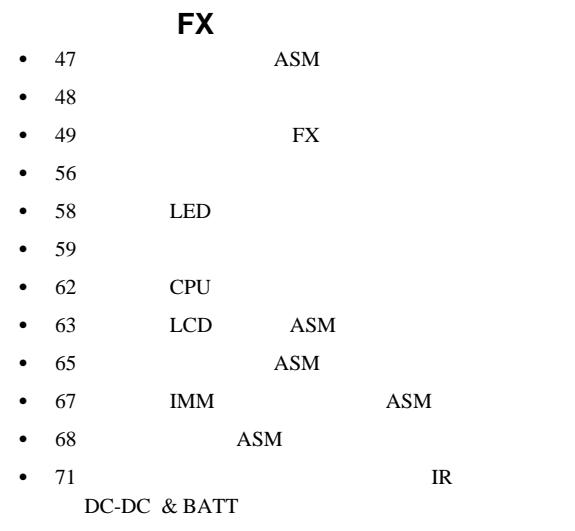

 $\bullet$  72

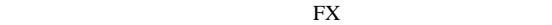

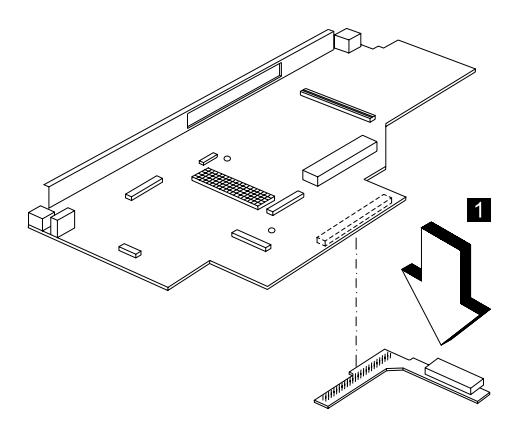

## LCD **ASM 15.0"**

- $\bullet$  47 ASM
- $\bullet$  48
- 49 FX
- 56

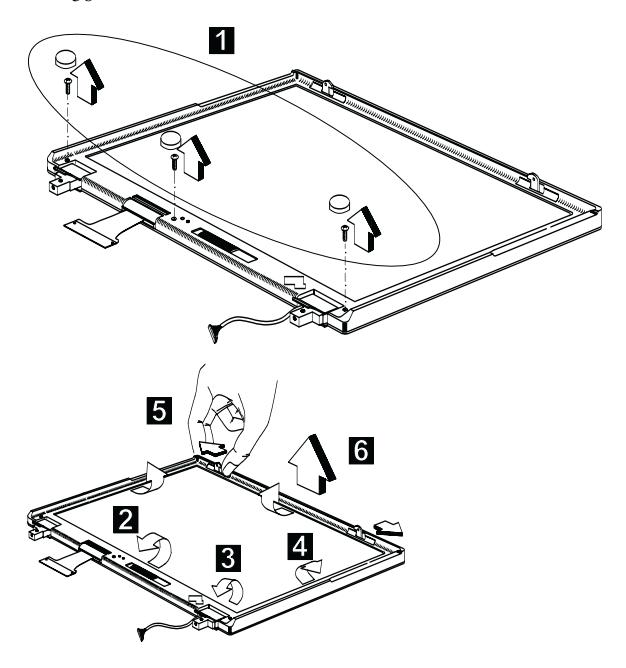

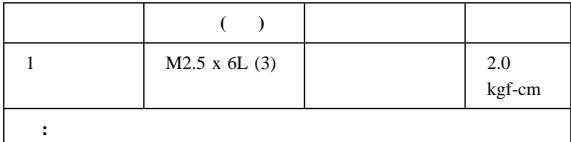

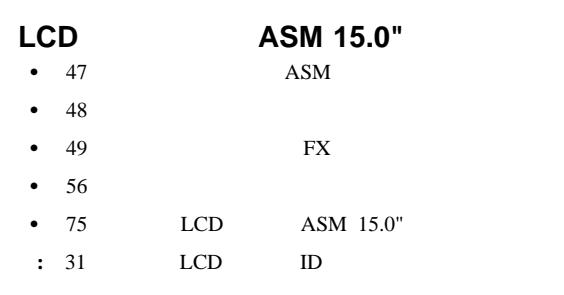

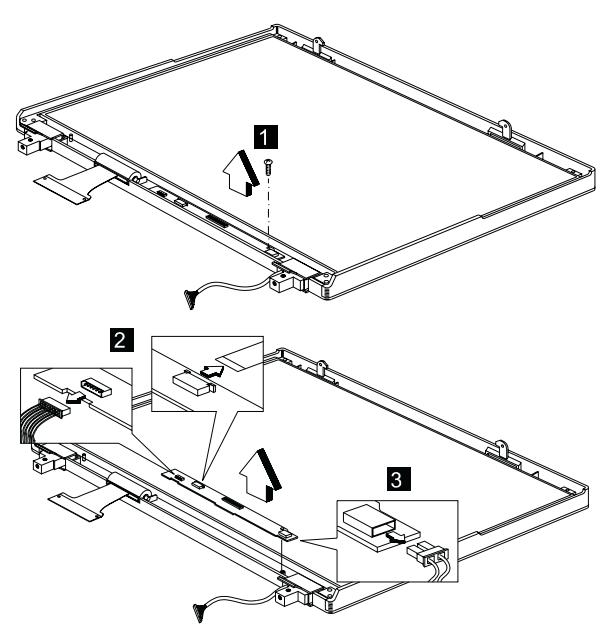

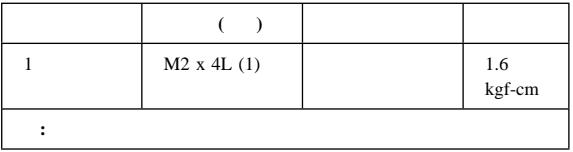

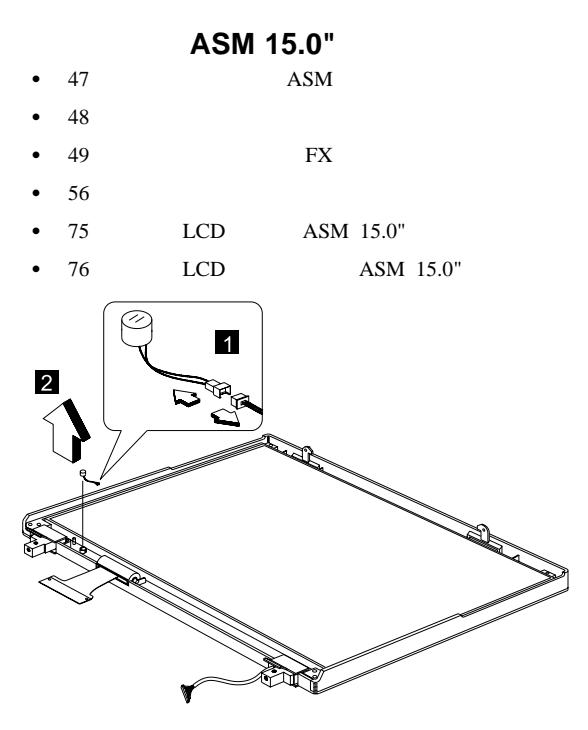

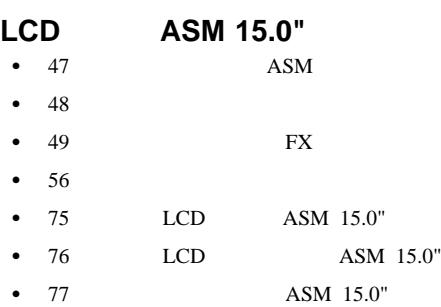

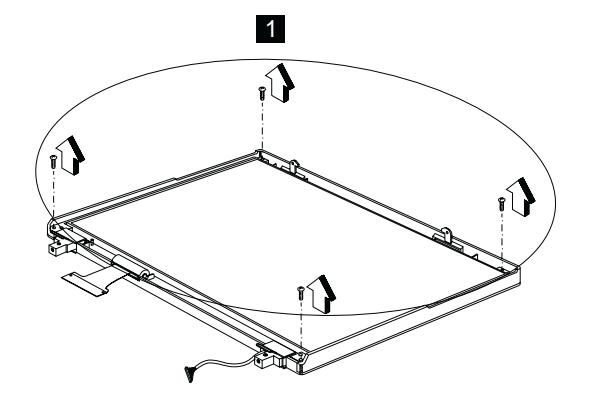

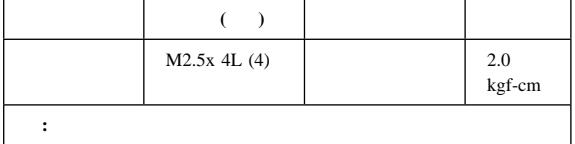

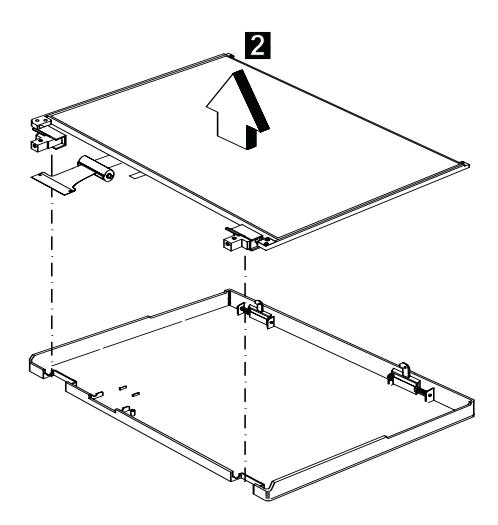

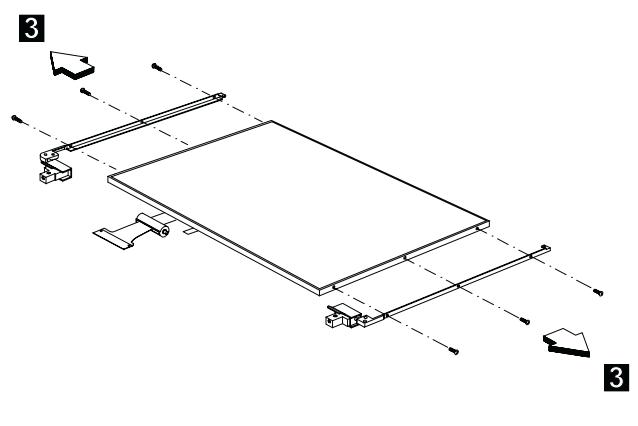

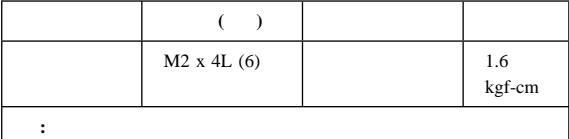

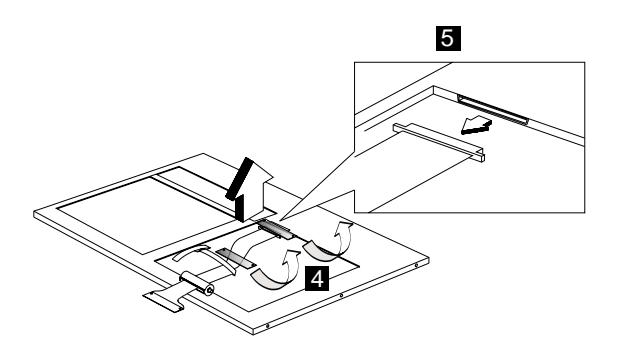

## LCD **ASM 14.1"**

- $\bullet$  47 ASM
- $\bullet$  48
- 
- $\bullet$  49 FX

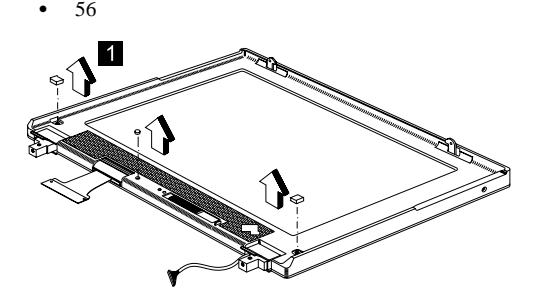

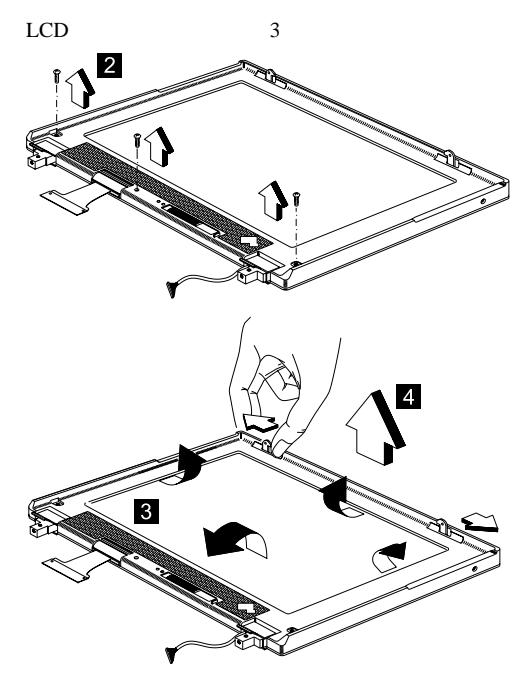

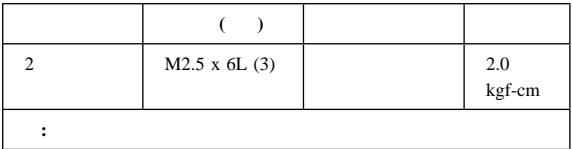

- スピーカー **ASM 14.1"** 47 ASM  $\bullet$  48  $\bullet$  49 FX 56
- 80 LCD ASM 14.1"
- 

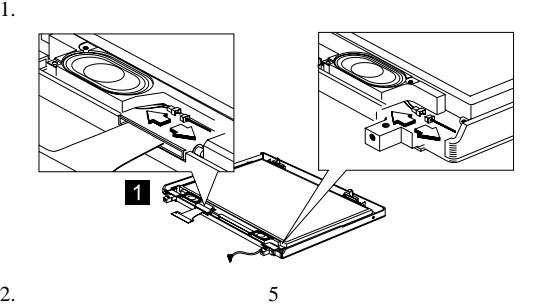

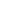

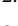

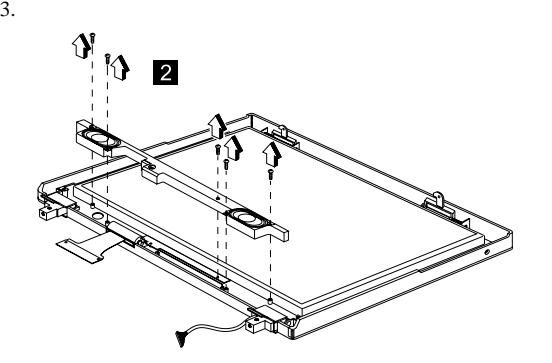

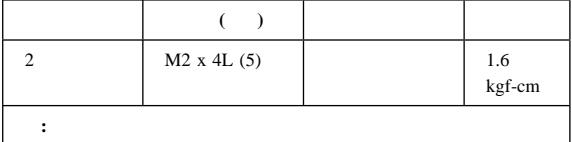

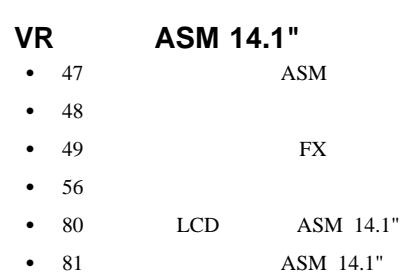

VR ASM

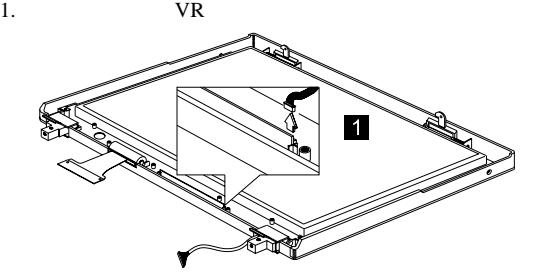

2. VR

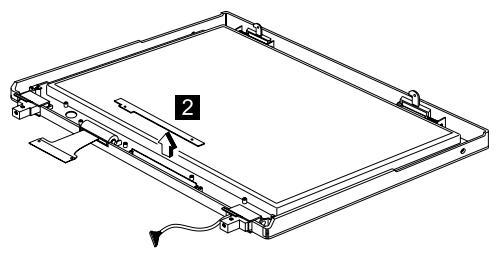

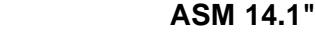

- $\bullet$  47 ASM
- 48ページの『ハードディスク・ドライブ』
- 49 FX
- 56

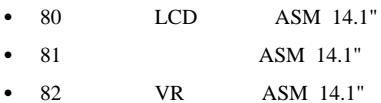

ASM

- 1.  $\blacksquare$
- 2. LCD

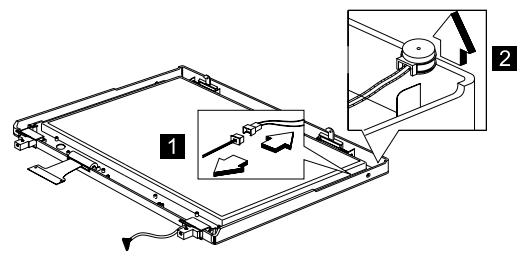

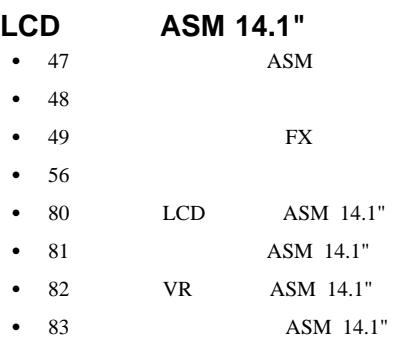

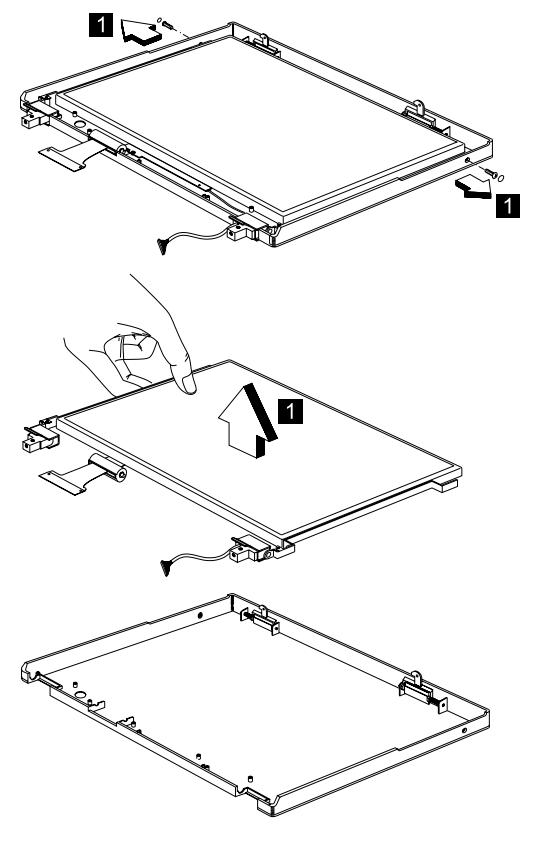

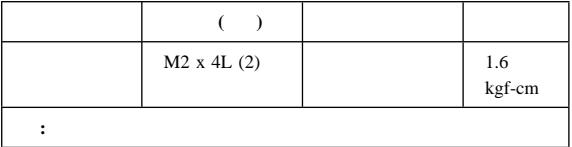

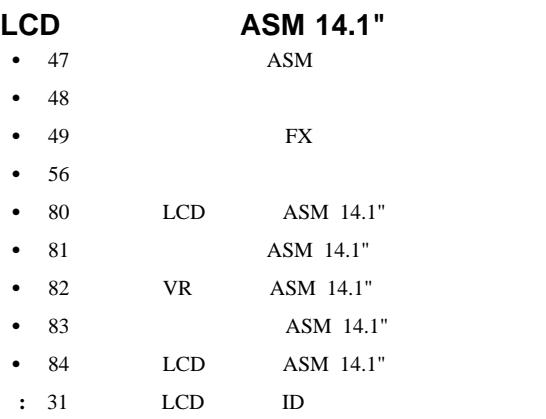

### $LCD$   $ASM$

- 1.  $\blacksquare$
- $2.$

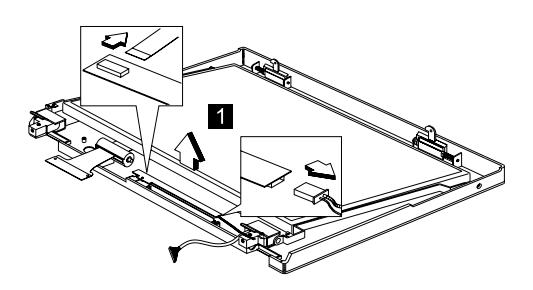

## **LCD FPC ASM 14.1"**

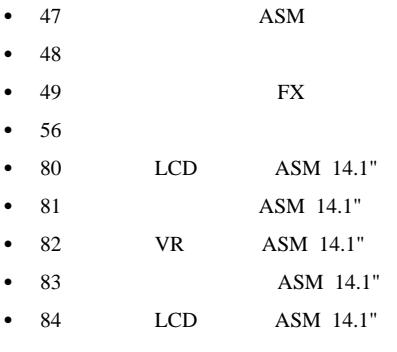

LCD FPC LCD

: LCD FPC

 $(LCD FPC) 2$ 

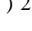

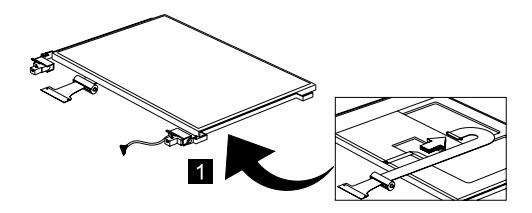

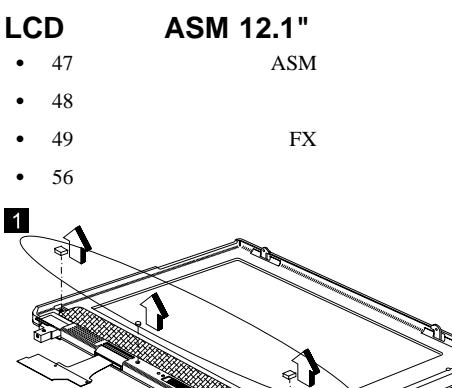

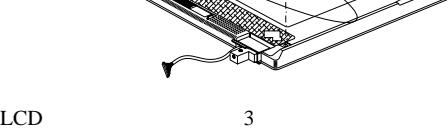

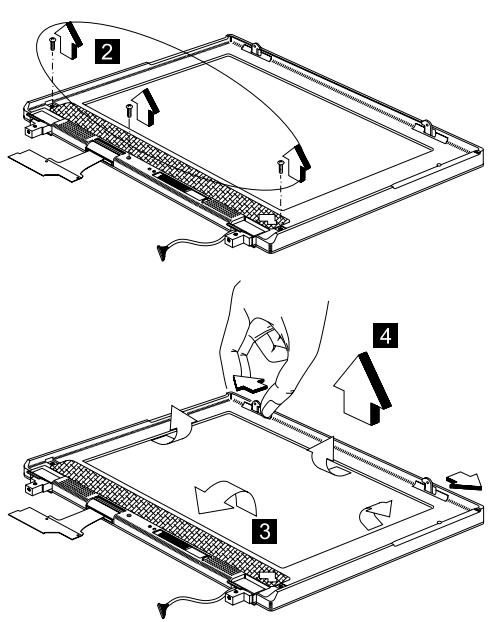

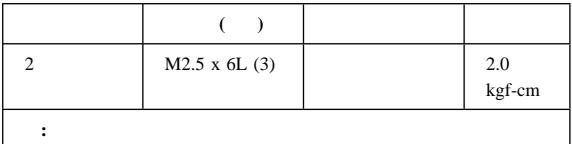

- スピーカー **ASM 12.1"**
- $\bullet$  47 ASM
- $\bullet$  48
- $\bullet$  49 FX
- 56
- 87 LCD ASM 12.1"
- 

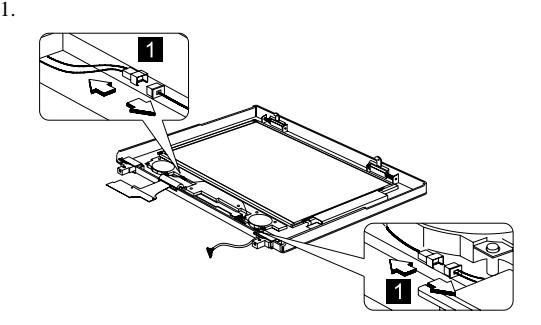

2.  $5$ 

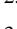

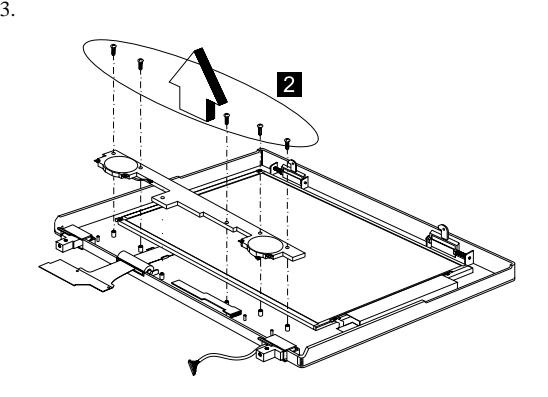

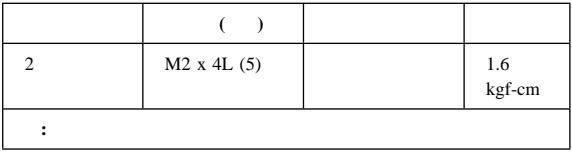

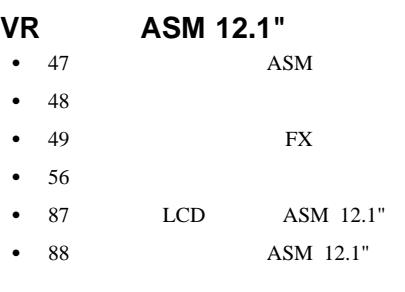

- VR ASM
	- 1. VR
	- $2. \quad \text{VR}$

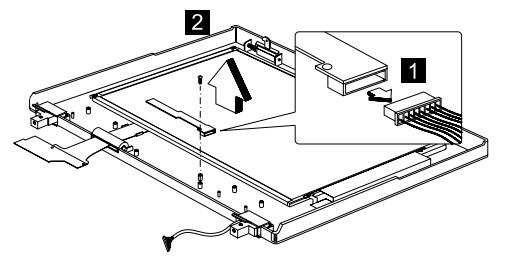

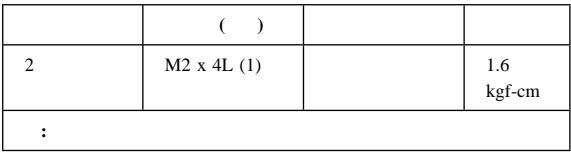

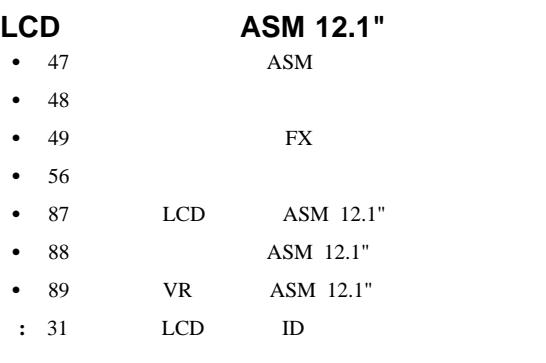

#### $LCD$   ${\bf ASM}$

1.  $\blacksquare$ 

 $2.$ 

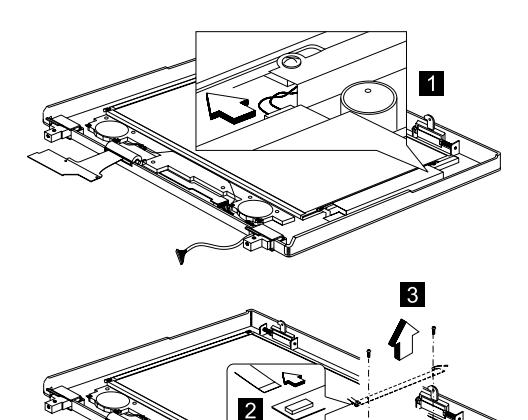

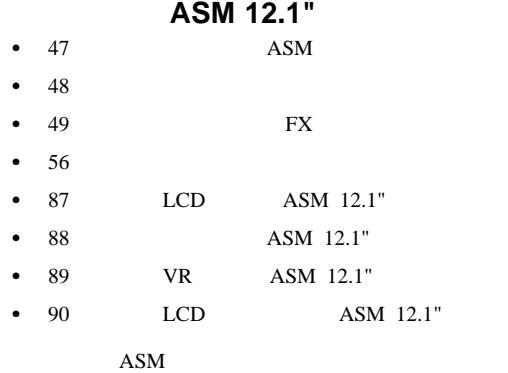

- 1.  $\blacksquare$
- 2. LCD

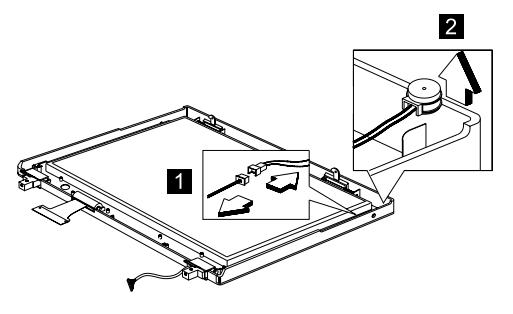

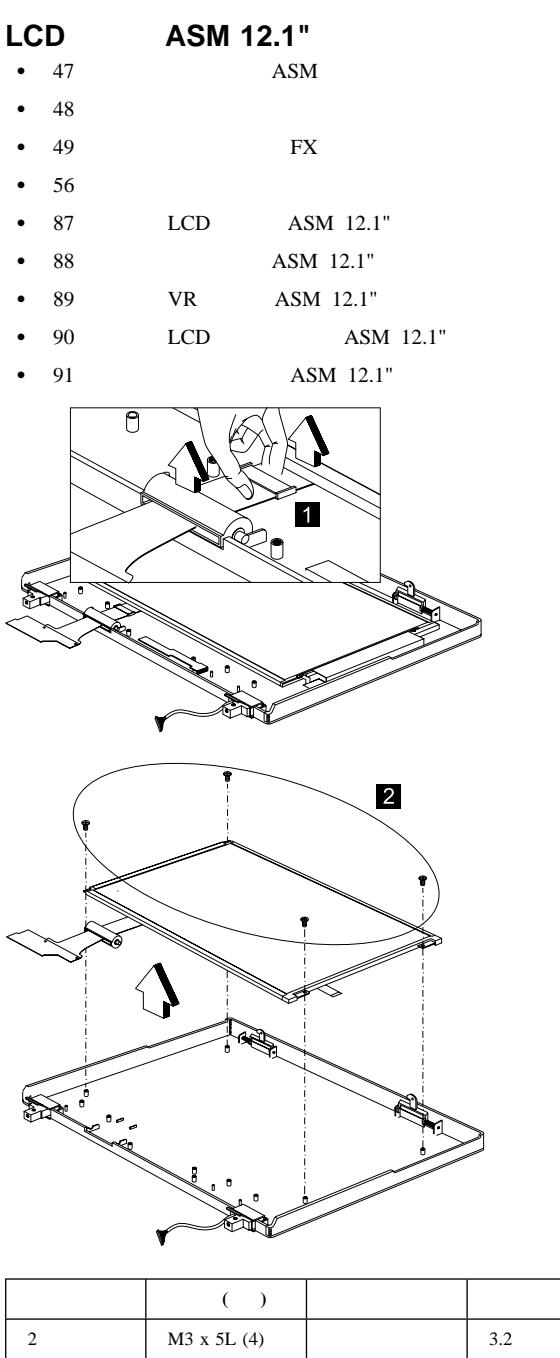

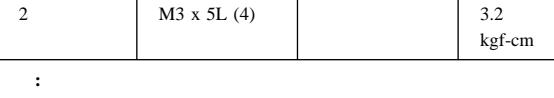

## **LCD FPC ASM 12.1"**

 $\bullet$  47 ASM  $\bullet$  48 49 FX  $• 56$ • 87 LCD ASM 12.1" • 88 ASM 12.1" 89 VR ASM 12.1" •  $90$  LCD ASM  $12.1"$ •  $91$  ASM 12.1" • 92 LCD ASM 12.1"

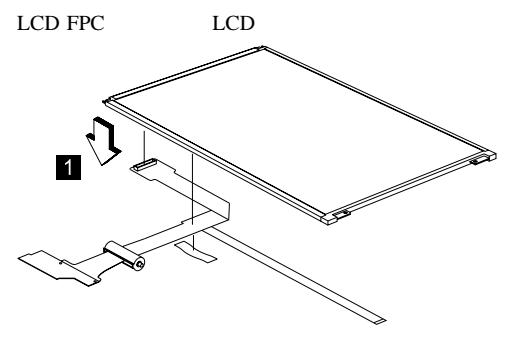

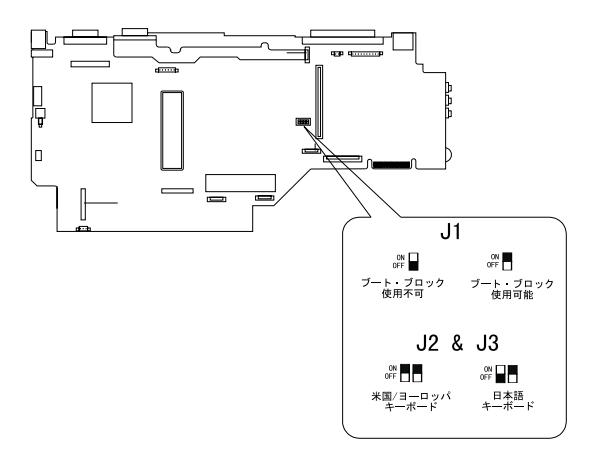

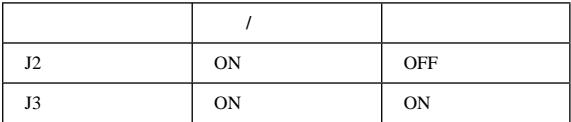

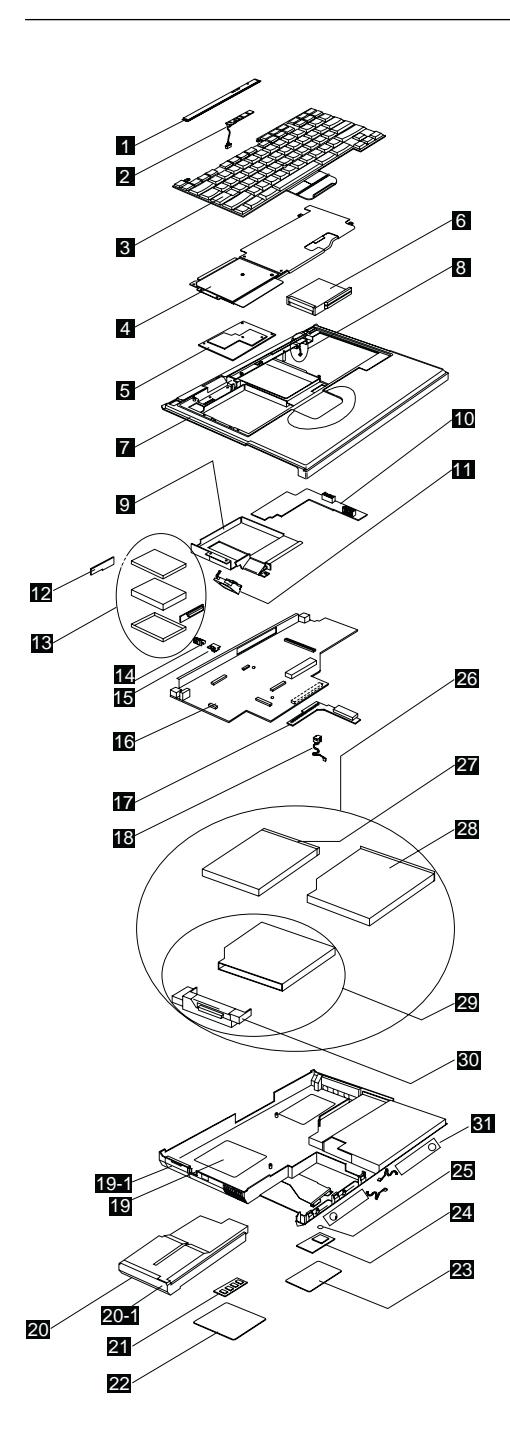

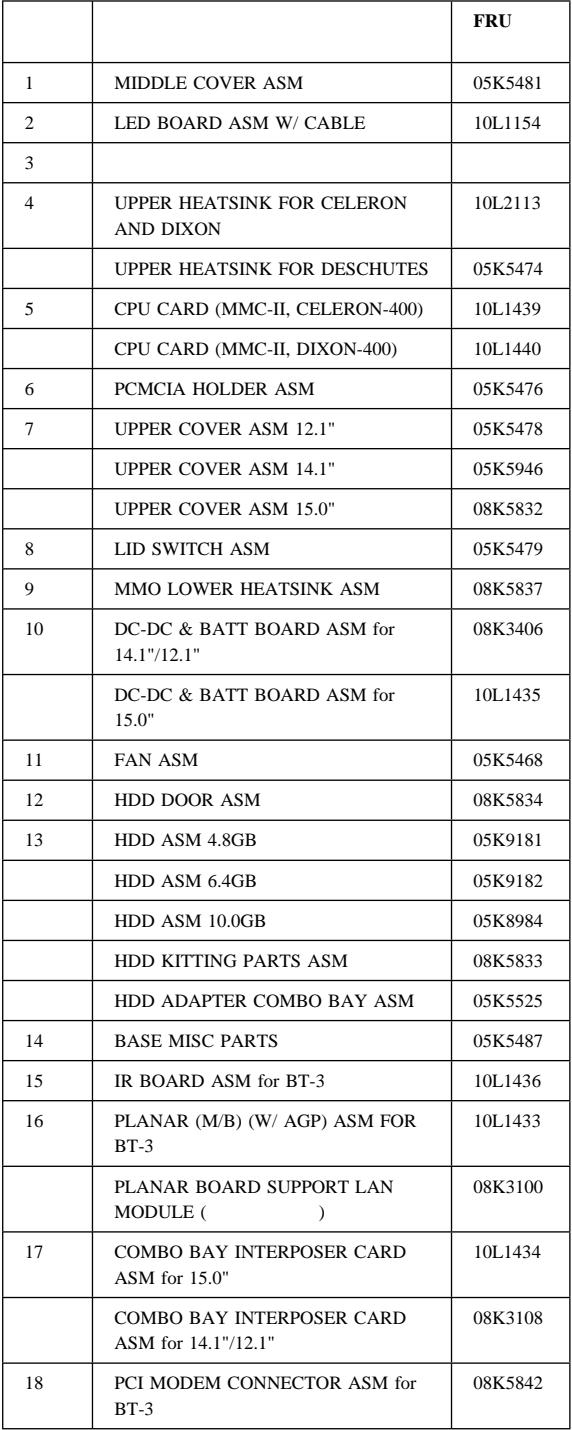

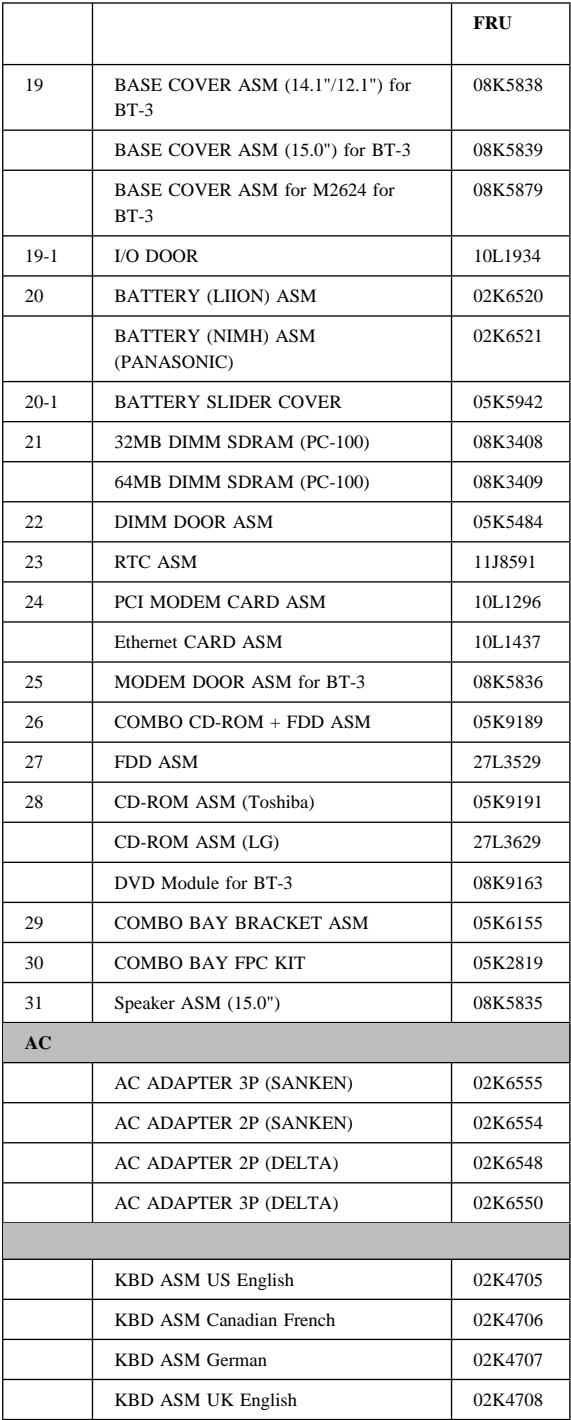

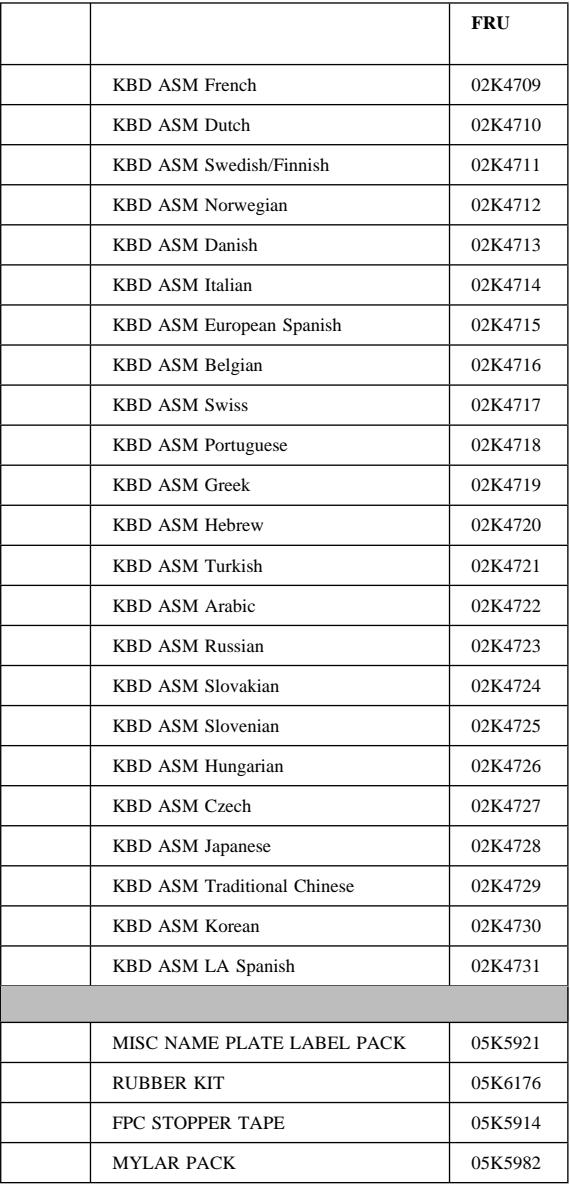

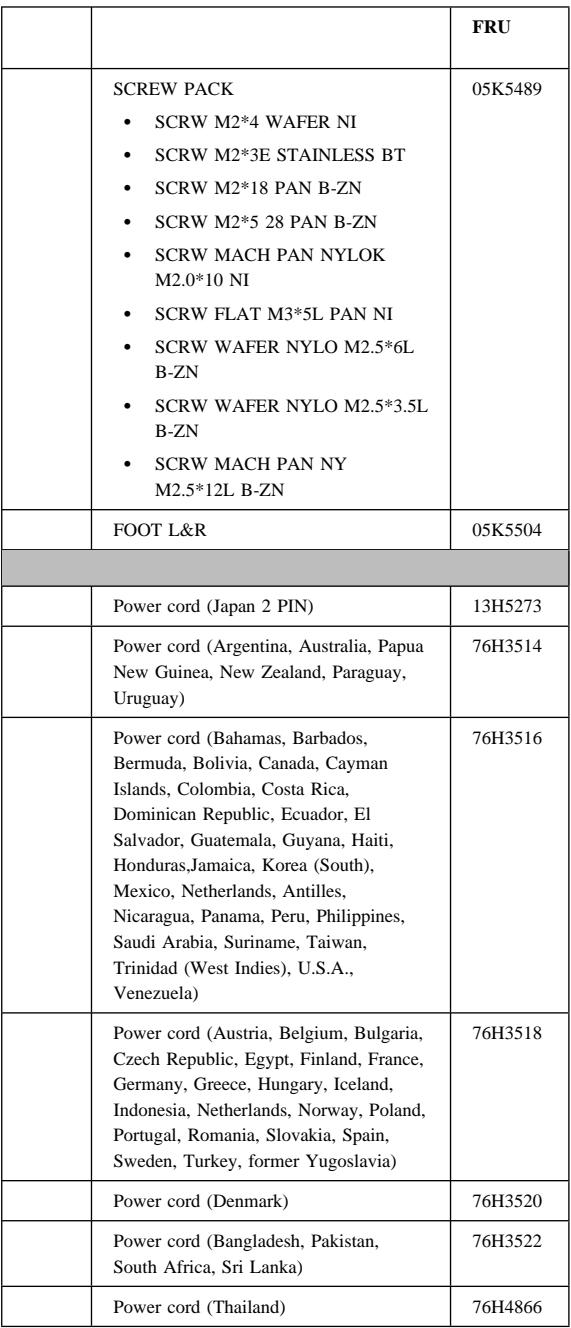

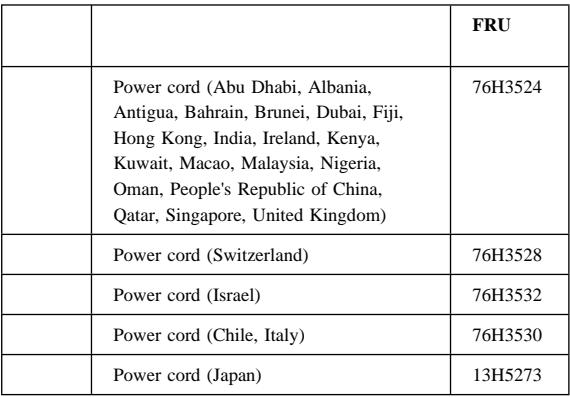

# LCD

# **12.1" LCD ASM**

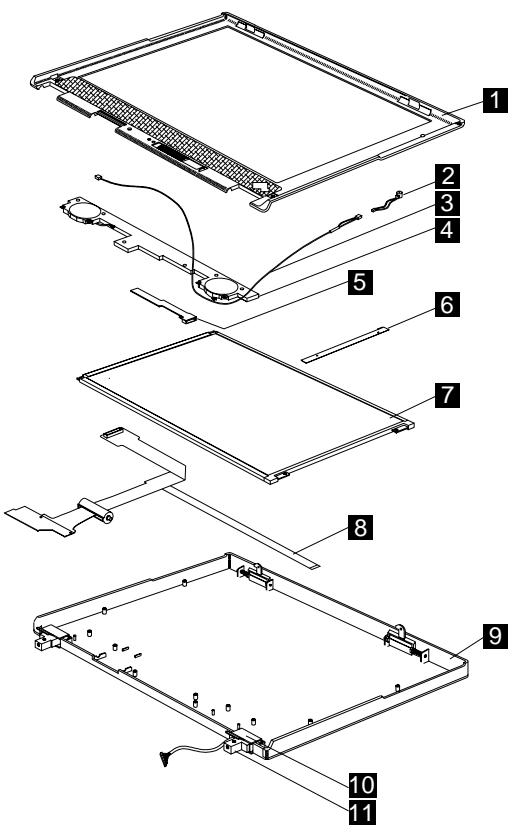

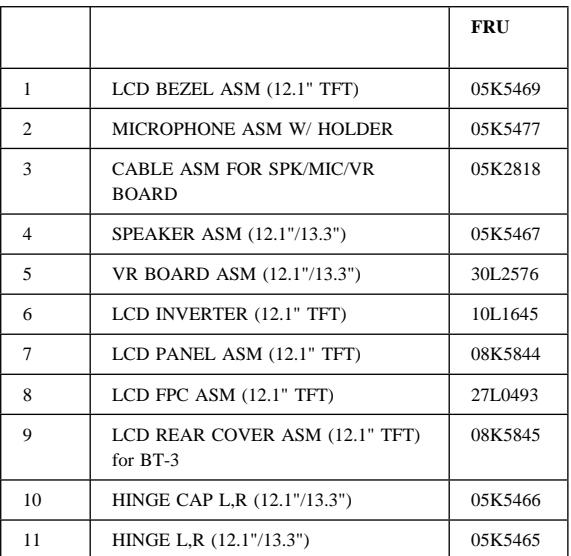

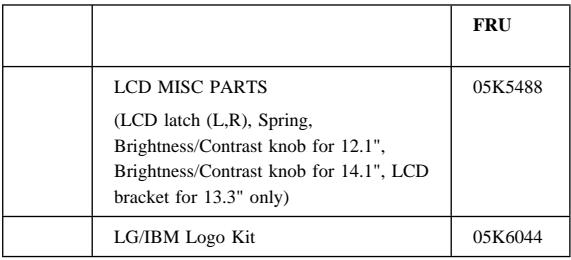

# **14.1" LCD ASM**

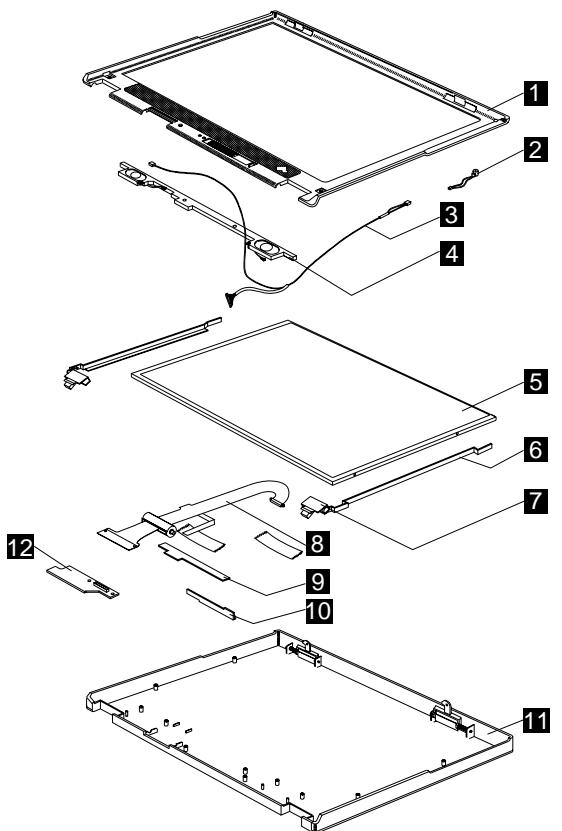

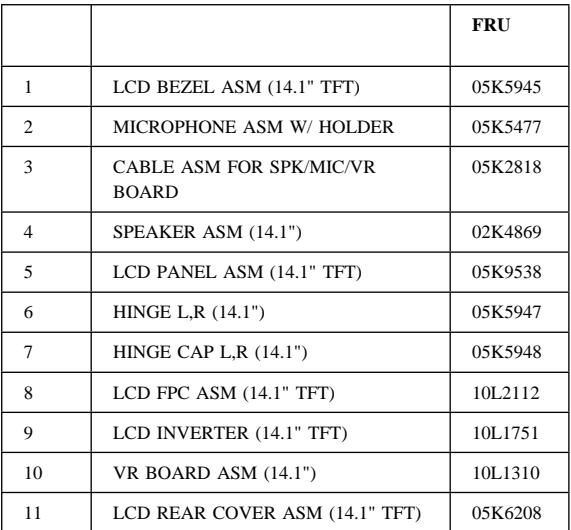
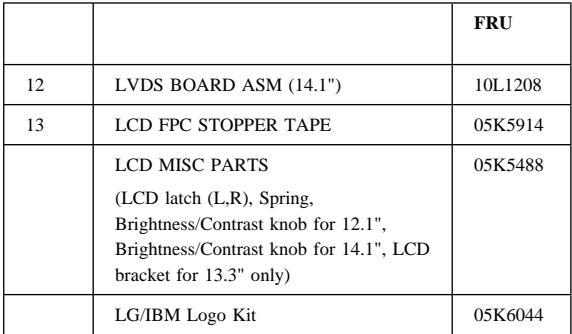

## 15.0" LCD ASM

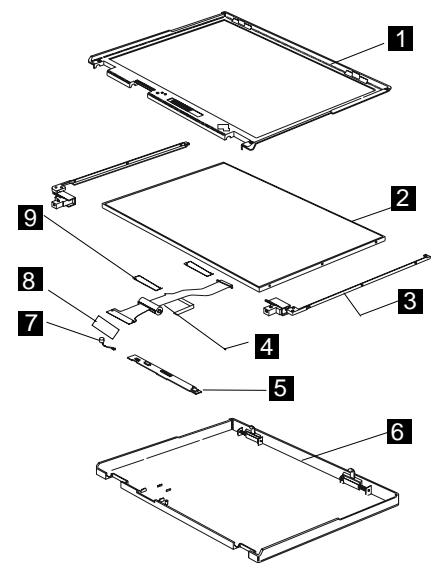

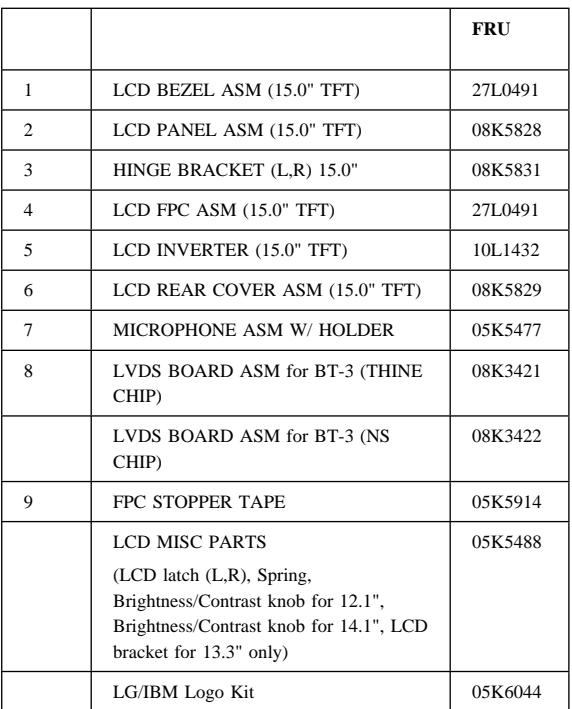

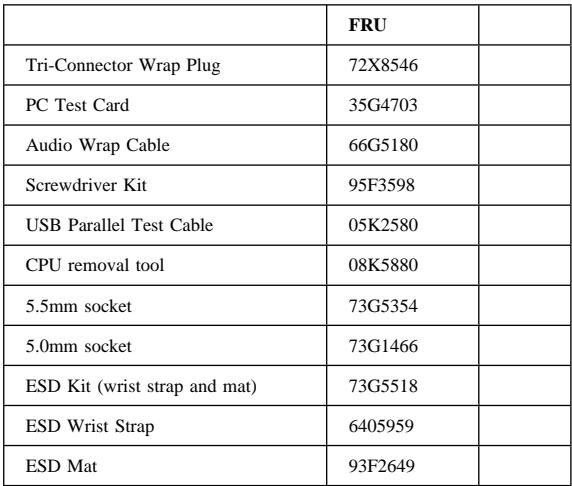

**:** CPU

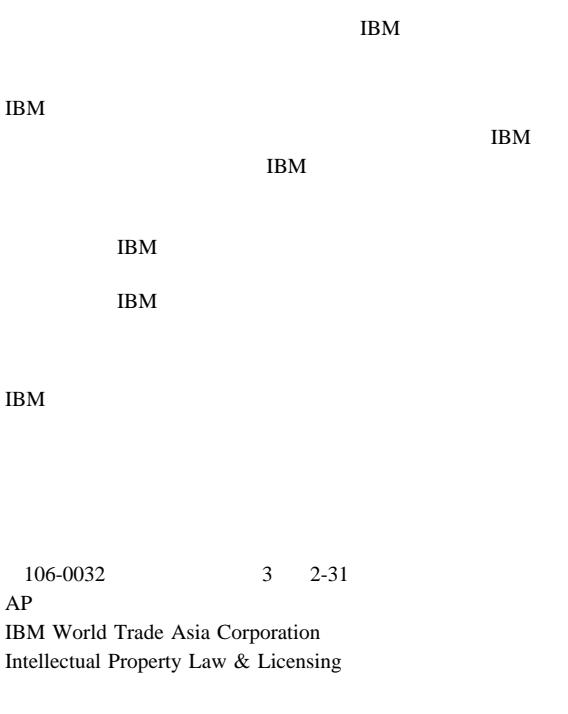

IBM Corporation

IBM PS/2 ThinkPad TrackPoint TrackPoint IV

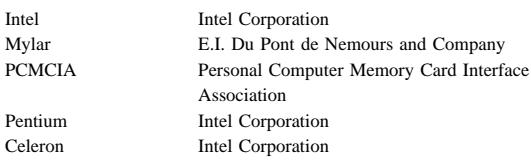